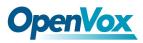

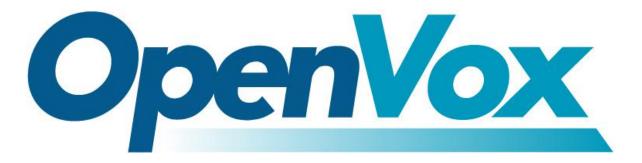

# **OpenVox Communication Co., Ltd**

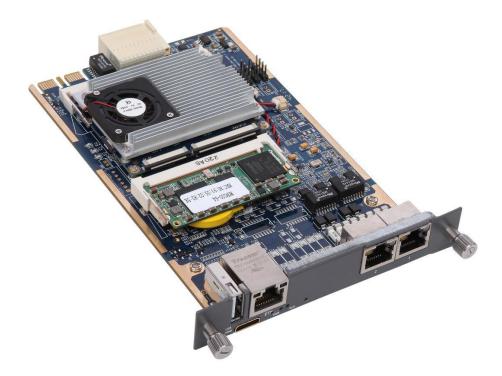

# ET-200X(L) Series Digital Gateway User Manual

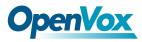

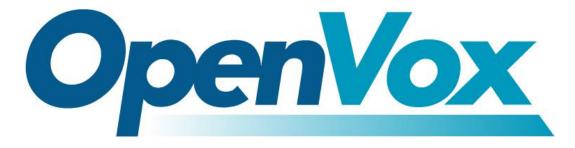

# **OpenVox Communication Co.,Ltd**

Address: 10/F, Building 6-A, Baoneng Science and Technology Industrial Park, Longhua New District, Shenzhen, Guangdong, China 518109

> Tel: <u>+86-755-66630978, 82535461, 82535362</u> Business Contact: <u>sales@openvox.cn</u> Technical Support: <u>support@openvox.cn</u> Business Hours: 09:00-18:00(GMT+8) from Monday to Friday URL: www.openvox.cn

# Thank You for Choosing OpenVox Products!

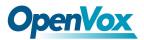

# **Revision History**

| Document VER | Firmware VER | Explanation | Time |
|--------------|--------------|-------------|------|
| V1.0         |              |             |      |

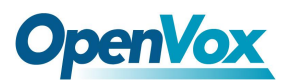

# Legal Information

Copyright<sup>®</sup> OpenVox Communication Co. ,LTD. All rights reserved. No part of this document may be reproduced without prior written permission.

### Confidentiality

Information contained herein is of a highly sensitive nature and is confidential and proprietary to OpenVox Communication Co. ,LTD.No part may be distributed, reproduced or disclosed orally or in written form to any party other than the direct recipients without the express written consent of OpenVox Communication Co. ,LTD.

### Disclaimer

OpenVox Communication Co. ,LTD. reserves the right to modify the design, characteristics, and products at any time without notification or obligation and shall not be held liable for any error or damage of any kind resulting from the use of this document.

OpenVox Communication Co. ,LTD. has made every effort to ensure that the information contained in this document is accurate and complete; however, the contents of this document are subject to revision without notice. Please contact OpenVox Communication Co. ,LTD. to ensure you have the latest version of this document.

### Trademarks

All other trademarks mentioned in this document are the property of their respective owners.

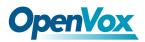

# **Table of Contents**

| Revision History                      | 3  |
|---------------------------------------|----|
| Legal Information                     | 4  |
| Confidentiality                       | 4  |
| Disclaimer                            | 4  |
| Trademarks                            | 4  |
| 1 Overview                            | 8  |
| 1.1 What is ET-200X(L)                | 8  |
| 1.2 Sample Application                | 8  |
| 1.3 Product Appearance                | 9  |
| 1.4 Main Features                     |    |
| 1.5 Physical Information              | 11 |
| 1.6 Software                          | 11 |
| 2 System                              | 12 |
| 2.1 Status                            |    |
| 2.2 Call Status                       | 13 |
| 2.3 Time                              |    |
| 2.4 Login Settings                    | 14 |
| 2.5 General                           | 16 |
| 2.5.1 Language Settings               | 16 |
| 2.5.2 Scheduled Reboot                |    |
| 2.6 Tools                             | 16 |
| 2.6.1 Reboot Tools                    | 17 |
| 2.6.2 Update Firmware                 | 17 |
| 2.6.3 Upload and Backup Configuration |    |
| 2.6.4 Restore Configuration           |    |
| 2.7 System Information                |    |
| 3 T1/E1                               | 18 |

# **OpenVox**

| 3.1 General                                     |    |
|-------------------------------------------------|----|
| 3.2 PRI                                         |    |
| 3.3 SS7                                         |    |
| 3.3.1 Link Set Settings                         |    |
| 3.3.2 Link Settings                             |    |
| 3.3.3 SS7 Configuration file backup and restore | 25 |
| 3.4 MFC/R2                                      | 25 |
| 3.4.1 MFC/R2 Signaling                          |    |
| 3.4.2 Modify R2 variant                         |    |
| 4 VOIP                                          | 21 |
|                                                 |    |
| 4.1 VOIP ENDPOINTS                              |    |
| 4.1.1 SIP Endpoints                             |    |
| 4.1.2 Main Endpoint Settings                    |    |
| 4.1.3 Advanced Registration Options             |    |
| 4.1.4 Call Settings                             |    |
| 4.1.5 Advanced Timer Settings                   |    |
| 4.1.6 Advanced Signaling Settings               |    |
| 4.2 IAX2 ENDPOINT                               |    |
| 4.3 ADVANCED SIP SETTINGS                       |    |
| 4.3.1 Networking                                |    |
| 4.3.2 Advanced NAT Settings                     | 40 |
| 4.3.3 Advanced RTP Settings                     |    |
| 4.3.4 Parsing and Compatibility                 |    |
| 4.3.5 Security                                  | 43 |
| 4.3.6 Media                                     |    |
| 4.3.7 Codec Settings                            |    |
| 4.4 Advanced IAX2 Settings                      |    |
| 4.5 Advanced fax setting                        |    |
| 5 Routing                                       | 40 |
| /                                               |    |

# **OpenVox**

### ET 200X(L) Series Digital Gateway User Manual

| 5.1 Call Routing Rule            |    |
|----------------------------------|----|
| 5.2 Groups                       |    |
| 6 Network                        |    |
| 6.1 WAN/LAN Settings             |    |
| 6.2 DDNS Settings                |    |
| 6.3 Toolkit                      | 55 |
| 7 Advanced                       | 55 |
| 7.1 Asterisk API                 | 55 |
| 7.2 Asterisk CLI                 | 57 |
| 7.3 Asterisk File Editor         |    |
| 7.4 Auto Provisioning            |    |
| 7.4.1 Preparation                |    |
| 7.4.2 Configuring gateway        |    |
| 7.4.3 Configuring ACS            | 61 |
| 7.4.4 Provisioning example       |    |
| 7.5 SNMP                         |    |
| 7.5.1 Parameters in SNMP setting |    |
| 7.5.2 Activating SNMP            |    |
| 7.5.3 Verify SNMP                |    |
| 7.6 TR069                        |    |
| 7.7 Network Capture              |    |
| 8 Logs                           |    |
| 8.1 Log Settings                 |    |
| 8.2 System log                   |    |
| 8.3 Asterisk logs                |    |
| 8.4 Call Statistics              |    |
| 8.5 System Notice                |    |

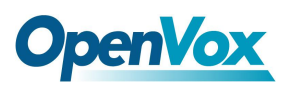

# **1** Overview

# 1.1 What is ET-200X(L)

ET-200X(L) Digital Gateway is an open source asterisk-based VoIP Gateway solution for operators and call centers. It is a converged media gateway product. This kind of gateway connects traditional telephone system to IP networks and integrates VoIP PBX with the PSTN seamlessly. With friendly GUI, users may easily setup their customized Gateway. Also secondary development can be completed through AMI (Asterisk Management Interface). 'X' means the number of T1/E1 port. 'L' stands for none hardware codec —— V100 module.

It is developed with a wide selection of codecs and signaling protocol, including G.711A, G.711U, G.729, G.722, G.723 and GSM. It supports PRI/SS7/R2 protocol. ET-200X(L) Digital Gateway has good processing ability and stability and we provides 1/2/4/8 T1/E1 interface for your choice. The T1/E1 gateway will be 100% compatible with Asterisk, Elastix, trixbox, 3CX, FreeSWITCH SIP server and VOS VoIP operating platform.

# **1.2 Sample Application**

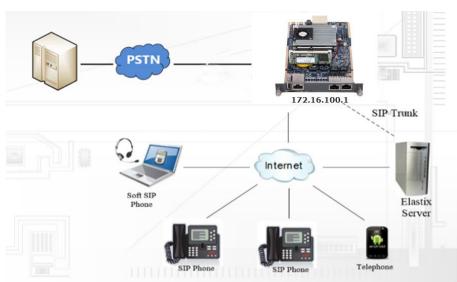

#### Figure 1-2-1 Topological Graph

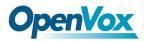

# **1.3 Product Appearance**

The picture below is appearance of ET-2002.

Figure 1-3-1 Product Appearance

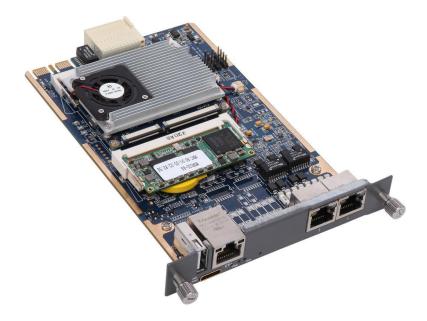

#### Figure 1-3-2 Front Panel

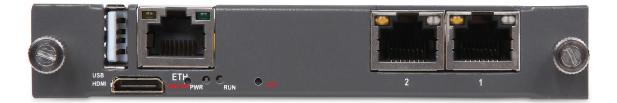

Table 1-3-1 Description of Front Panel

| Interface  | Function                             | Color           | Work Status |  |  |  |  |
|------------|--------------------------------------|-----------------|-------------|--|--|--|--|
| 1 USB      | USB interface                        |                 |             |  |  |  |  |
| 2 Eth      | Ethernet interface                   |                 |             |  |  |  |  |
| 3 port 1-2 | E1 / T1 ports                        |                 |             |  |  |  |  |
| 4 HDMI     | High definition multimedia interface |                 |             |  |  |  |  |
| 5 ON/OFF   | On/off button can be used to         | turn on/off the | system.     |  |  |  |  |

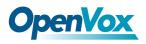

| 6 PWR | Power status indicator        | groop          | On: power is on            |  |  |  |  |
|-------|-------------------------------|----------------|----------------------------|--|--|--|--|
| 6 PWK | Power status indicator        | green          | Off:power is off           |  |  |  |  |
|       |                               |                | Slow blinking(Green 2s and |  |  |  |  |
|       |                               |                | Flash 0.1s):Work normally  |  |  |  |  |
|       |                               |                | Fast blinking(Green 0.5s   |  |  |  |  |
|       |                               |                | and Flash 0.5s): Work      |  |  |  |  |
| 7 RUN | Register indicator            | green          | abnormally                 |  |  |  |  |
|       |                               |                | Fast blinking(Green 0.5s   |  |  |  |  |
|       |                               |                | and Flash 0.5s): Work      |  |  |  |  |
|       |                               |                | abnormally                 |  |  |  |  |
|       |                               |                | No blinking: Dahdi Error   |  |  |  |  |
| 8 RST | Reset button is used to resto | ore the device | S.                         |  |  |  |  |

# **1.4 Main Features**

- Based on Asterisk<sup>®</sup>
- > Editable Asterisk<sup>®</sup> configuration file
- > Codecs support: G.711A, G.711U, G.729, G.723, G.722, GSM
- Support PRI/SS7/R2 signling
- > Support 512 routing rules and flexible routing settings
- > Stable performance, flexible dialing, friendly GUI
- > Support ports group management
- > Support call status information
- Support T.38/Pass-through fax
- Support Auto Provision, SNMP V1/V2c/V3 and TR069
- Echo Cancellation
- Connect legacy PBX systems to low-cost VoIP services
- Connect legacy PBX systems to remote sites over private VoIP links
- Connect IP PBX systems to legacy TDM services

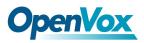

# **1.5 Physical Information**

| Model              | ET2001                           | ET2002 | ET2004      | ET2001L   | ET2002L |  |  |  |  |  |
|--------------------|----------------------------------|--------|-------------|-----------|---------|--|--|--|--|--|
| E1/T1 port         | 1                                | 2      | 1           | 2         |         |  |  |  |  |  |
| Codec & EC module  | yes no                           |        |             |           |         |  |  |  |  |  |
| dimension          |                                  |        | 100*162.5mm |           |         |  |  |  |  |  |
| weight             | 210g                             | 216g   | 226g        | 202g 207g |         |  |  |  |  |  |
| temperature (°C)   | storage: -40~85                  |        |             |           |         |  |  |  |  |  |
|                    | operation: 0~70                  |        |             |           |         |  |  |  |  |  |
| Operation humidity | umidity 10% ~ 90% non-condensing |        |             |           |         |  |  |  |  |  |
| Max power 12W      |                                  |        |             |           |         |  |  |  |  |  |

#### Table 1-5-1 Description of Physical Information

# 1.6 Software

Default IP: 172.16.100.1(Eth)

Username: admin

Password: admin

Notice: Log in

Figure 1-6-1 LOG IN Interface

| 用户名      |   |  |
|----------|---|--|
| 密码       |   |  |
| 🛛 记住我的凭握 | _ |  |

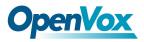

# 2 System

# 2.1 Status

On the "**System Status**" page, you will find all Interface status, channels status, SIP, IAX2, Routing rules, and Network information.

| Port1                                                         |                                |      |      |        |                  | Port2 |      |       |         |       |      |     |     | Port3 |                              |     |                      |     |         | Port4 |                  |     |        |      |     |     |               |        |     |     |   |
|---------------------------------------------------------------|--------------------------------|------|------|--------|------------------|-------|------|-------|---------|-------|------|-----|-----|-------|------------------------------|-----|----------------------|-----|---------|-------|------------------|-----|--------|------|-----|-----|---------------|--------|-----|-----|---|
| •                                                             |                                |      |      |        |                  |       |      |       |         |       |      |     |     |       | •                            |     |                      |     |         |       |                  |     |        |      |     |     |               |        |     |     |   |
| 0                                                             | к 🔴                            | Down | ⊖ R  | leload | ļ.               |       |      |       |         |       |      |     |     |       |                              |     |                      |     |         |       |                  |     |        |      |     |     |               |        |     |     |   |
| Channels Status                                               |                                |      |      |        |                  |       |      |       |         |       |      |     |     |       |                              |     |                      |     |         |       |                  |     |        |      |     |     |               |        |     |     |   |
| Port                                                          | 1                              | 2    | 3    | 4      | 5                | 6     | 7    | 8     | 9       | 10    | 11   | 12  | 13  | 14    | 15                           | 16  | 17                   | 18  | 19      | 20    | 21               | 22  | 23     | 24   | 25  | 26  | 27            | 28     | 29  | 30  |   |
| 1                                                             | 1                              | 2    | 3    | 4      | 5                | 6     | 4    | 8     | 9       | 10    | 11   | 12  | 13  | 14    | 15                           | 16  | 17                   | 18  | 19      | 20    | 21               | 22  | 23     | 24   | 25  | 26  | 27            | 28     | 29  | 30  |   |
| 2                                                             | 32                             | 33   | 34   | 35     | 36               | 37    | 38   | 39    | 40      | 41    | 42   | 43  | 44  | 45    | 46                           | 47  | 48                   | 49  | 50      | 51    | 52               | 53  | 54     | 55   | 56  | 57  | 58            | 59     | 60  | 61  |   |
| -                                                             | 63                             | 64   | 65   | 66     | 67               | 68    | 69   | 70    | 71      | 72    | 73   | 74  | 75  | 76    | 77                           | 78  | 79                   | 80  | 81      | 82    | 83               | 84  | 85     | 86   | 87  | 88  | 89            | 90     | 91  | 92  |   |
| 3                                                             | 0                              | 0    | 0    | 0      | Ö                | 0     | Ö    | O     | 0       | 0     | Ö    | 0   | Ö   | 0     | $\overline{\mathbf{\Theta}}$ | Ö   | Ö                    | 0   | 0       | 02    | Ö                | 0   | 0      | 0    | 0   | Ö   | Ö             | 0      | 0   | 0   |   |
| 4                                                             | 94                             | 95   | 96   | 97     | 98               | 99    | 100  | 101   | 102     | 103   | 104  | 105 | 106 | 107   | 108                          | 109 | 110                  | 111 | 112     | 113   | 114              | 115 | 116    | 117  | 118 | 119 | 120           | 121    | 122 | 123 |   |
| Inform                                                        | ation                          |      |      |        |                  | he A  | Disa |       | ) S cha | annei |      |     |     |       |                              |     |                      |     |         |       |                  |     |        |      |     |     |               |        |     |     | _ |
| Inform<br>oint Na                                             |                                |      |      |        | User I           |       | Disa | Jie   | 5 012   |       | Host |     |     |       |                              | Reg | gistrati             | on  |         |       | Status           |     |        |      |     |     |               |        |     |     |   |
|                                                               | ime                            | 1    |      |        |                  |       | Disa |       | 5 Cha   |       | Host |     |     |       |                              | Reg | gistrati             | on  |         |       | Status           |     |        |      |     |     |               |        |     |     |   |
| oint Na                                                       | ime<br>mation                  | 1    |      |        |                  | Name  | Disa |       | Suna    | 1     | Host |     |     |       |                              |     | gistrati<br>gistrati |     |         |       | Status<br>Status |     |        |      |     |     |               |        |     |     |   |
| oint Na<br>2 Infori                                           | ime<br>mation<br>ime           |      |      |        | User I           | Name  | Disa |       | Scha    | 1     |      |     |     |       |                              |     |                      |     |         |       |                  |     |        |      |     |     |               |        |     |     |   |
| oint Na<br>2 Inforr<br>oint Na                                | ime<br>mation<br>ime           |      |      |        | User I           | Name  | Disa |       |         | 1     |      |     |     |       |                              |     | gistrati             |     |         |       |                  |     |        |      |     |     |               |        |     |     |   |
| oint Na<br>2 Inform<br>oint Na<br>ting Inf                    | ime<br>mation<br>ime<br>format | tion |      |        | User I<br>User I | Name  |      |       |         | 1     | Host |     |     |       |                              | Reg | gistrati             |     |         |       |                  |     |        |      |     |     |               |        |     |     |   |
| oint Na<br>2 Inform<br>oint Na<br>ting Inf                    | ime<br>ime<br>format           | tion |      |        | User I<br>User I | Name  |      |       | Idress  | 1     | Host |     |     | Mask  |                              | Reg | gistrati             | on  | eway    |       |                  | R   | NY Pac | kets |     |     | TX Pe         | ackets |     |     |   |
| oint Na<br>2 Inform<br>oint Na<br>ting Inf<br>Name<br>work In | ame<br>mation<br>ame<br>format | tion | ress |        | User I<br>User I | Name  |      | IP Ad |         |       | Host |     |     |       | ÷                            | Reg | gistrati             | on  | 2.16.0. |       |                  |     | XX Pac |      |     |     | TX Pe<br>4738 |        |     |     |   |

#### Figure 2-1-1 System Status

| Options          | Definition                                                                   |
|------------------|------------------------------------------------------------------------------|
| Interface Status | Show the status of port, include "OK" and "Down". "Down" means no trunk line |
| Interface Status | connected; "OK" means the trunk line of port is available.                   |

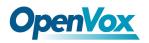

|          | Show the Channels status of port, include "Idle". "Busy". "Disable" and "S |
|----------|----------------------------------------------------------------------------|
| Channels | channel". "Idle" means it is available;                                    |
| Status   | <b>"Busy</b> " means the channel is busy;                                  |
| Status   | "Disable" means it is unavailable;                                         |
|          | "S channel" means signaling channel.                                       |

# 2.2 Call Status

The verbose of the system call status will be present on the "**Call Status**" page. You can select the specified T1/E1 port which you are care for.

| l Status |          |           |          |          |                     | Select Port |
|----------|----------|-----------|----------|----------|---------------------|-------------|
| Channel  | Status   | Direction | CallerID | CalleeID | AnsweredTime        | Duration    |
| 1        | ANSWERED | IP->PSTN  | 2001     | 2001     | 2016-03-10 09:39:10 | 00: 00: 40  |
| 2        | ANSWERED | IP->PSTN  | 2002     | 2002     | 2016-03-10 09:39:10 | 00: 00: 40  |
| 3        | ANSWERED | IP->PSTN  | 2003     | 2003     | 2016-03-10 09:39:11 | 00: 00: 39  |
| 4        | ANSWERED | IP->PSTN  | 2004     | 2004     | 2016-03-10 09:39:11 | 00: 00: 39  |
| 5        | ANSWERED | IP->PSTN  | 2005     | 2005     | 2016-03-10 09:39:11 | 00: 00: 39  |
| 6        | ANSWERED | IP->PSTN  | 2006     | 2006     | 2016-03-10 09:39:12 | 00: 00: 38  |
| 7        | ANSWERED | IP->PSTN  | 2007     | 2007     | 2016-03-10 09:39:12 | 00: 00: 38  |
| 8        | ANSWERED | IP->PSTN  | 2008     | 2008     | 2016-03-10 09:39:12 | 00: 00: 38  |
| 9        | ANSWERED | IP->PSTN  | 2009     | 2009     | 2016-03-10 09:39:13 | 00: 00: 37  |
| 10       | ANSWERED | IP->PSTN  | 2010     | 2010     | 2016-03-10 09:39:13 | 00: 00: 37  |
| 11       | ANSWERED | IP->PSTN  | 2011     | 2011     | 2016-03-10 09:39:13 | 00: 00: 37  |
| 12       | ANSWERED | IP->PSTN  | 2012     | 2012     | 2016-03-10 09:39:14 | 00: 00: 36  |
| 13       | ANSWERED | IP->PSTN  | 2013     | 2013     | 2016-03-10 09:39:14 | 00: 00: 36  |
| 14       | ANSWERED | IP->PSTN  | 2014     | 2014     | 2016-03-10 09:39:14 | 00: 00: 36  |
| 15       | ANSWERED | IP->PSTN  | 2015     | 2015     | 2016-03-10 09:39:15 | 00: 00: 35  |

#### Figure 2-2-1 Verbose of call status

## 2.3 Time

| Table 2-3-1 Description of Time Settings | Table 2-3-1 | Description | of Time | Settinas |
|------------------------------------------|-------------|-------------|---------|----------|
|------------------------------------------|-------------|-------------|---------|----------|

| Options         | Definition                                                                                |
|-----------------|-------------------------------------------------------------------------------------------|
| System Time     | Your gateway system time.                                                                 |
| Time Zone       | The world time zone. Please select the one which is the same or the closest as your city. |
| POSIX TZ String | Posix timezone strings.                                                                   |
| NTP Server 1    | Time server domain or hostname. For example, [0.cn.pool.ntp.org].                         |

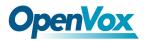

ET 200X(L) Series Digital Gateway User Manual

| NTP Server 2       | The first reserved NTP server. For example, [time.windows.com].     |
|--------------------|---------------------------------------------------------------------|
| NTP Server 3       | The second reserved NTP server. For example, [time.nist.gov].       |
|                    | Whether enable automatically synchronize from NTP server or not. ON |
| Auto-Sync from NTP | is enable, OFF is disable this function.                            |
| Sync from NTP      | Sync time from NTP server.                                          |
| Sync from Client   | Sync time from local machine.                                       |

For example, you can configure like this:

| Figure 2-3-1 | <b>Time Settings</b> |
|--------------|----------------------|
|--------------|----------------------|

| System Time:        | 2016-3-9 16:25:18 |
|---------------------|-------------------|
| Time Zone:          | Shanghai          |
| POSIX TZ String:    | CST-8             |
| NTP Server 1:       | 0.cn.pool.ntp.org |
| NTP Server 2:       | time.nist.gov     |
| NTP Server 3:       | time.windows.com  |
| Auto-Sync from NTP: | ON                |

Sync from NTP Sync from Client

You can set your gateway time Sync from NTP or Sync from Client by pressing different buttons.

# 2.4 Login Settings

Your gateway doesn't have administration role. All you can do here is to reset what new username and password to manage your gateway. And it has all privileges to operate your gateway. You can modify "**Web Login Settings**" and "**SSH Login Settings**". If you have changed these settings, you don't need to logout, just rewriting your new user name and password will be OK. Also you can specify the web server port number. Usually the web login default mode is "http and https". For safety, you can switch to "only https" mode.

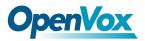

| Options          | Definition                                                              |
|------------------|-------------------------------------------------------------------------|
|                  | Your gateway does not have administration role.                         |
|                  | All you can do here is defining the user name and password to manage    |
| User Name        | your gateway.                                                           |
|                  | And it has all privileges to operate your gateway .User Name: Allowed   |
|                  | characters "+<>&0-9a-zA-Z".Length:1-32 characters.                      |
| Deserverd        | Allowed characters "+. <>&0-9a-zA-Z".                                   |
| Password         | Length: 4-32 characters.                                                |
| Confirm Password | Please input the same password as 'Password' above.                     |
| Login Mode       | Specify the web login mode: http and https, only https. Default is http |
| Login Mode       | and https.                                                              |
| Port             | Specify the web server port number. Do not use port 443 which is        |
|                  | reserved for HTTPS.                                                     |

#### Table 2-4-1 Description of Web Login Settings

#### Figure 2-4-1 Login Settings

| User Name:                 | admin          |
|----------------------------|----------------|
| Password:                  | •••••          |
| Confirm Password:          | •••••          |
| Login Mode:                | http and https |
| Port:                      | 80             |
|                            |                |
| SSH Login Settings         |                |
| SSH Login Settings Enable: |                |
|                            | admin          |
| Enable:                    |                |
| Enable:<br>User Name:      | admin          |

Save

Notice: Whenever you do some changes, do not forget to save your configuration.

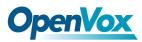

# 2.5 General

### 2.5.1 Language Settings

You can choose different languages for your system. If you want to change language, you can switch "Advanced" on, then "Download" your current language package. After that, you can modify the package with the language you need. Then upload your modified packages, "Choose File" and "Add".

#### Figure 2-5-1 Language Settings

| Language Settings |                                     |        |
|-------------------|-------------------------------------|--------|
| Language:         | English •                           |        |
| Advanced:         |                                     |        |
| Language Debug:   | TURN ON TURN OFF                    |        |
| Download:         | Download selected language package. | wnload |
| Delete:           | Delete selected language.           | Delete |
| Add New Language: | New language Package: 选择文件 未选择任何文件  | Add    |

### 2.5.2 Scheduled Reboot

If switch it on, you can manage your gateway to reboot automatically as you like. There are four reboot types for you to choose, "By Day, By Week, By Month and By Running Time".

#### Figure 2-5-2 Reboot Types

| Enable:      |                         |  |
|--------------|-------------------------|--|
| Reboot Type: | By Day                  |  |
| Time:        | Hour: 23 V Minute: 59 V |  |

If use your system frequently, you can set this enable, it can helps system work more efficient.

# 2.6 Tools

On the "Tools" pages, there are reboot tools, update Firmware, upload Configuration, backup Configuration and Restore Configuration toolkits.

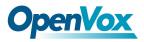

## 2.6.1 Reboot Tools

You can choose system reboot and Asterisk reboot separately.

| Reboot the gateway and all the current calls will be dropped.  | Are you sure to reboot your gateway now?<br>You will lose all data in memory! | Sy  | stem Reboo  |
|----------------------------------------------------------------|-------------------------------------------------------------------------------|-----|-------------|
| Reboot the asterisk and all the current calls will be dropped. |                                                                               | Ast | erisk Reboo |
| Update Firmware                                                | 确定 取消                                                                         |     |             |

If you press "OK", your system will reboot and all current calls will be dropped. Asterisk Reboot is the same.

| Table 2-6-1 | Instruction | of reboots |
|-------------|-------------|------------|
|-------------|-------------|------------|

| Options         | Definition                                                                   |
|-----------------|------------------------------------------------------------------------------|
| System Reboot   | This will turn off your gateway and then turn it back on. This will drop all |
| System Rebool   | current calls.                                                               |
| Asterisk Reboot | This will restart Asterisk and drop all current calls.                       |

### 2.6.2 Update Firmware

We offer two kinds of update types for you. You can choose System Update or System Online Update.

System Online Update is an easier way to update your system, if you choose that, you will see some information below.

#### Figure 2-6-2 Prompt Information

| New system file:选择文件 未选择任何文件                                           | System Update        |
|------------------------------------------------------------------------|----------------------|
| New system file is downloaded from official website and update system. | System Online Update |

### 2.6.3 Upload and Backup Configuration

If you want to update your system and remain your previous configuration, you can first backup

configuration, then you can upload configuration directly. That will be very convenient for you.

#### Figure 2-6-3 Upload and Backup

| Upload Configuration                        |                 |
|---------------------------------------------|-----------------|
| New configuration file: 选择文件 未选择任何文件        | File Upload     |
| Backup Configuration                        |                 |
| Current configuration file version: 0.02.03 | Download Backup |

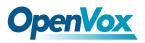

# 2.6.4 Restore Configuration

Sometimes there is something wrong with your gateway that you don't know how to solve it, mostly you will select factory reset. Then you just need to press a button, your gateway will be reset to the factory status.

#### Figure 2-6-4 Factory Reset

| Restore Configuration                                                                                                    |               |
|----------------------------------------------------------------------------------------------------|---------------|
| This will cause all the configuration files to back to default factory values! And reboot your gateway once it finishes. | Factory Reset |

# 2.7 System Information

On the "Information" page, there shows some basic information about the T1/E1 gateway. You can see software and hardware version, storage usage, memory usage and some help information.

| Model Name:        | ET-2104                                                                                                    |
|--------------------|----------------------------------------------------------------------------------------------------|
| Firmware Version:  | 2.2.0                                                                                                    |
| Firmware Build:    | 1709                                                                                                    |
| Hardware Version:  | 1.2                                                                                                    |
| Port Amount:       | 4                                                                                                    |
| Storage Usage:     | 8.6M/2.9G (0%)                                                                                                    |
| Memory Usage:      | 10.7458 % Memory Clean                                                                                               |
| Kernel Build Time: | 2017-Sep-25-15:29:41                                                                                                 |
| Contact Address:   | 10/F, Building 6-A, Baoneng Science and Technology Industrial Park, Longhua New District, Shenzhen, Guangdong, China |
| Tel:               | +86-755-82535461                                                                                                    |
| Fax:               | +86-755-83823074                                                                                                    |
| E-Mail:            | support@openvox.cn                                                                                                   |
| Web Site:          | http://www.openvox.cn                                                                                                |
| System Time:       | 2017-11-24 15:30:57                                                                                                  |
| System Uptime:     | 0 days 00:29:23                                                                                                    |

#### Figure 2-7-1 System Information

# 3 T1/E1

## 3.1 General

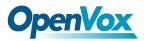

#### Figure 3-1-1 General Settings

| General         |               |
|-----------------|---------------|
| Locale:         | United States |
| Interface Type: | © T1 ⊛ E1     |

#### Table 3-1-1 Definition of General Settings

|                | Your locale. This will be used for the tone style. Used when in-call  |
|----------------|-----------------------------------------------------------------------|
| Locale         | indications need to be generated such as ring back, busy, congestion, |
|                | and other call-oriented inband tone signals.                          |
| Interface Type | It shows you the current type of port. It has two type: E1 and T1     |

#### Figure 3-1-2 Advanced interface type

| V Advanced: Interface Type |    |
|----------------------------|----|
| Echo Cancellation:         | ON |
| RX Gain:                   | 0  |
| TX Gain:                   | 0  |

#### Table 3-1-2 Definition of advanced interface type

| Options           | Definition                                                              |
|-------------------|-------------------------------------------------------------------------|
| Echo Cancellation | Whether or not to enable echo cancellation                              |
| RX Gain           | Gain for the RX (receive -into Asterisk)channel.Default:0.0             |
| TX Gain           | Gain for the TX (transmit -out of Asterisk Asterisk)channel.Default:0.0 |

#### Figure 3-1-2 Port Details

| Port Details |                  |           |         |        |                                                  |       |                   |             |             |
|--------------|------------------|-----------|---------|--------|--------------------------------------------------|-------|-------------------|-------------|-------------|
| Port #       | Timing<br>Source | Interface | Framing | Coding | Line Build-out                                   | CRC4  | Signalling        | Switch Type | Description |
| Port 1       | 0 -              | E1        | CCS 🔻   | HDB3 - | 0-133 feet ( DSX-1 ) and 0 db (CSU) $\checkmark$ | Off 💌 | PRI(Network side) | EuroIsdn 💌  |             |
| Port 2       | 0 -              | E1        | CCS 🔻   | HDB3 - | 0-133 feet ( DSX-1 ) and 0 db (CSU) $\checkmark$ | Off 💌 | PRI(Network side) | EuroIsdn 💌  |             |
| Port 3       | 0 -              | E1        | CCS 🔻   | HDB3 - | 0-133 feet ( DSX-1 ) and 0 db (CSU) $\checkmark$ | Off • | PRI(Network side) | EuroIsdn 💌  |             |
| Port 4       | 0 -              | E1        | CCS 🔻   | HDB3 💌 | 0-133 feet ( DSX-1 ) and 0 db (CSU) 💌            | Off 🔻 | PRI(Network side) | EuroIsdn 💌  |             |

#### Table 3-1-3 Definition of Port Details

| Options       | Definition                                                                 |
|---------------|----------------------------------------------------------------------------|
| Timing Source | Timing Source indicate the ports as to which should be used to recover the |
|               | clock.(0 for master mode, upper for client mode, small number have higher  |

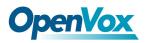

|                | priority)                                                                          |
|----------------|------------------------------------------------------------------------------------|
| Interface      | Choose a line type for the interface.                                              |
| Framing        | Framing method for this interface                                                  |
| Coding         | Coding method for this interface                                                   |
| Line Build-out | Line build-out represents the length of the cable form the port on this gateway to |
|                | the next device.                                                                   |
| CRC4           | Enable cyclic redundancy checking for error checking on line. CRC-4 support is     |
|                | required for all network switches in Europe, but many older switches and PBXs      |
|                | don't support it.                                                                  |
| Signaling      | It shows you what signaling the port uses.                                         |
| Switch Type    | Only used for PRI                                                                  |
| Description    | An optional description of this interface to be used for reference only.           |

# 3.2 PRI

#### Figure 3-2-2 ISDN: Signaling

| VISDN: Signaling                            |           |
|---------------------------------------------|-----------|
| Q.SIG Channel Mapping:                      | Logical   |
| Enable Caller ID:                           |           |
| PRI Options                                 |           |
| PRI Dial Plan for Dialed Number:            | Unknown 🔻 |
| PRI Dial Plan for Dialing Number:           | Unknown • |
| International Prefix:                       |           |
| National Prefix:                            |           |
| Local Prefix: Local Prefix:                 |           |
| Private Prefix:                             |           |
| Unknown Prefix:                             |           |
| Network Specific Facility (NSF)<br>Messages | None      |
| Idle Bearer Reset:                          | OFF       |
| Idle Bearer Reset Period:                   | never     |
| Display Send:                               | name      |
| Display Receive:                            | name      |
| Overlap Dialing:                            | Disabled  |
| Allow Progress When Call<br>Released:       |           |
| Out-of-Band Indications:                    |           |

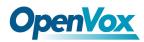

| Facility-based ISDN Supplementary<br>Services: |     |
|------------------------------------------------|-----|
| Exclusive Channel Selection:                   |     |
| Ignore Remote Hold Indications:                |     |
| Block Outbound Caller ID Name:                 | OFF |
| Wait for Caller ID Name:                       |     |
|                                                |     |

Save Apply Cancel

| Options                          | Definition                                                                 |
|----------------------------------|----------------------------------------------------------------------------|
| Q.SIG Channel Mapping            | Sets logical or physical channel mapping. In logical channel mapping,      |
|                                  | channels are mapped to 1-30. In physical channel mapping, channels are     |
|                                  | mapped to 1-15,17-31, skipping the number used for the data channel,       |
|                                  | Default is physical.                                                       |
| Enable Caller ID                 | Whether or not to use caller ID                                            |
| PRI Dial Plan for Dialed Number  | PRI Dialplan: The ISDN-level Type of Number (TON) or numbering plan,       |
|                                  | used for the dialed number. Leaving this as 'unknown' (the default) works  |
|                                  | for most cases. In some very unusual circumstances, you may need to        |
|                                  | set this to; 'dynamic' or 'redundant'                                      |
| PRI Dial Plan for Dialing Number | PRI Local Dialplan: Only RARELY used for PRI(sets the calling number's     |
|                                  | numbering plan).In North America, the typical use is sending the 10 digit; |
|                                  | caller ID number and setting the prilocaldialplan to 'national' (the       |
|                                  | default).Only VERY rarely will you need to change this.                    |
| Network Specific Facility (NSF)  | Some switches (AT&T especially) require network specific facility IE.      |
| Messages                         | Supported values are currently 'none', 'sdn', 'megacom', '                 |
|                                  | tollfreemgacom', ' account'                                                |
| Idle Bearer Reset                | Whether or not to reset unused B channels                                  |
| Idle Bearer Reset Period         | Sets the time in seconds between restart of unused B channels; defaults    |
|                                  | to 'never'                                                                 |
| Display Send                     | Send/receive ISDN display IE options, the display options are a comma      |
|                                  | separated list of the following options:                                   |
|                                  | block: Do not pass display text data.                                      |

#### Table 3-2-2 Definition of Signaling

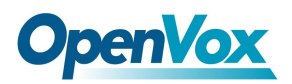

|                             | name_initial: Use display text in SETUP/CONNECT messages as the           |
|-----------------------------|---------------------------------------------------------------------------|
|                             | party name.                                                               |
|                             | name_update: Use display text in other messages                           |
|                             | (NOTIFY/FACILITY)for COLP name update.                                    |
|                             | name: Combined name_ initial and name_ update options.                    |
|                             | text: Pass any unused display text data as an arbitrary display message   |
|                             | during a call. Sent text goes out in default to 'name'.                   |
| Display Receive             | Send/receive ISDN display IE options. The display options are a comma     |
|                             | separated list of the following options:                                  |
|                             | block: Do not pass display text data.                                     |
|                             | name_initial: Use display text in SETUP/CONNECT messages as the           |
|                             | party name.                                                               |
|                             | bame_update: Use display text in other messages                           |
|                             | (NOTIFY/FACILITY)for COLP name update.                                    |
|                             | name: Combined name_ initial and name_ update options.                    |
|                             | text: Pass any unused display text data as an arbitrary display message   |
|                             | during a call. Sent text goes out in default to 'name'.                   |
| Overlap Dialing             | Enable overlap dialing modesending overlap digits.                        |
| Allow Progress When Call    | Allow inband audio (progress) when a call is DISCONNECT Ted by the        |
| Released                    | end of a PRI                                                              |
| Out-of-Band Indications     | PRI Out of band indications. Enable this to report Busy and congestion    |
|                             | on a PRI using out_ of_ band notification. Inband indication, as used by  |
|                             | the gateway doesn't seem to work with all telcos.                         |
| Facility-based ISDN         | To enable transmission of facility-based ISDN supplementary services      |
| Supplementary Services      | (such as caller name form CPE over facility), enable this option. Cannot  |
|                             | be changed on a reload.                                                   |
| Exclusive Channel Selection | If you need to override the existing channels selection routine and force |
|                             | all PRI channels to be marked as exclusively selected, set this to yes.   |
|                             | priexclusive cannot be changed on a reload.                               |

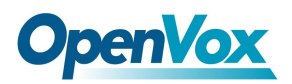

| Ignore Remote Hold Indications | If you wish to ignore remote hold indications (and use MOH that is     |
|--------------------------------|------------------------------------------------------------------------|
|                                | supplied over the B channel) enable this option.                       |
| Block Outbound Caller ID Name  | Enable if you need to hide just the name and the number for legacy PBX |
|                                | use. Only applies to PRI channels.                                     |
| Wait for Caller ID Name        | Support caller ID on call waiting                                      |

# 3.3 SS7

# 3.3.1 Link Set Settings

#### Figure 3-3-1 Link Set Settings

| Linkset Index | Linkset Name | Туре | Signalling | Called NAI | Calling NAI | Network Indicator | Point Code | Adj. Point Code | Default DPC | Sig Chan | Action |
|---------------|--------------|------|------------|------------|-------------|-------------------|------------|-----------------|-------------|----------|--------|
| Linkset-1     | linkset1     | itu  | ss7        | national   | national    | national          | 0x32       | 0x1             | 0x1         | 16       | 2      |

Edit Link Set "linkset-1"

button as shown below, when there are several linkset, only one can be set to the You can click default.

#### Figure 3-3-2 SS7 Link Set Settings

| 7 Link Set Settings   |                           |                  |
|-----------------------|---------------------------|------------------|
| Name:                 | linkset1                  |                  |
| Туре:                 | ITU 💌                     |                  |
| Called NAI:           | national                  |                  |
| Calling NAI:          | national                  |                  |
| Network Indicator:    | national                  |                  |
| International Prefix: |                           |                  |
| National Prefix:      |                           |                  |
| Subscriber Prefix:    |                           |                  |
| Unknow Prefix:        |                           |                  |
| Point Code:           | 0x32 (Hint : Code in hexa | adecimal format) |
| Adj. Point Code:      | 0x1 ( Hint : Code in hexa | adecimal format) |
| Default DPC:          | 0x1 ( Hint : Code in hexa | adecimal format) |
| Sig Chan:             | 16                        |                  |

Save Cancel

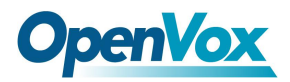

| options              | Definition                                                                            |
|----------------------|---------------------------------------------------------------------------------------|
| Name                 | The linkset name                                                                      |
| Туре                 | SS7 variant                                                                           |
| Called NAI           | SS7 Called Nature of Address Indicator                                                |
| Calling NAI          | SS7 Calling Nature of Address Indicator                                               |
| Network Indicator    | What the MTP3 network indicator bits should be set to                                 |
| International Prefix | International Prefix                                                                  |
| National Prefix      | National Prefix                                                                       |
| Subscriber Prefix    | Subscriber Prefix                                                                     |
| Unknown Prefix       | Unknown Prefix                                                                        |
| Point Code           | Origin point code                                                                     |
| Adj. Point Code      | Point code of node adjacent to this signalling link, Possibly the STP between you and |
|                      | your destination                                                                      |
| Default DPC          | Default DPC                                                                           |
| Sig Chan             | Signaling Channel                                                                     |

#### Table 3-3-1 Definition of SS7 Link Set Settings

## 3.3.2 Link Settings

Link Settings

#### Figure 3-3-3 Link Settings

| Link Index | Interface | Port   | Signaling | Linkset Index | Channel    | Action |
|------------|-----------|--------|-----------|---------------|------------|--------|
| link-1     | E1        | port-1 | SS7       | Linkset-1     | 1-15,17-31 | 2      |
| link-2     | E1        | port-2 | SS7       | Linkset-1     | 32-62      | 2      |
| link-3     | E1        | port-3 | SS7       | Linkset-1     | 63-93      | 2      |
| link-4     | E1        | port-4 | SS7       | Linkset-1     | 94-124     | 2      |

You can click button as shown below.

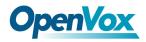

#### Figure 3-3-4 SS7 Edit Link Settings

| Edit Link "link-1" | Edit | Link | "link-1 | " |
|--------------------|------|------|---------|---|
|--------------------|------|------|---------|---|

| 🛡 SS7 Lin | k Settings      |             |
|-----------|-----------------|-------------|
|           | Link Index:     | link-1      |
|           | Interface Type: | E1          |
|           | Linkset Index:  | Linkset-1 💌 |
|           | Channel:        | 1-15,17-31  |
|           | Port:           | port-1      |

Save Cancel

#### Table 3-3-2 Definition of SS7 Edit Link Settings

| options        | Definition                    |  |
|----------------|-------------------------------|--|
| Link Index     | The link index                |  |
| Interface Type | T1/E1 mode                    |  |
| Linkset Index  | The link member set index     |  |
| Channel        | The voice channel on the link |  |
| Port           | The T1/E1 port in used        |  |

# 3.3.3 SS7 Configuration file backup and restore

#### Figure 3-3-5 Configuration file backup and restore

| Download \$\$7 Configuration File      | Download Backup |
|----------------------------------------|-----------------|
| V SS7 Config. File Restore             |                 |
| ▼ 337 Configuration file: 选择文件 未选择任何文件 |                 |

# 3.4 MFC/R2

# 3.4.1 MFC/R2 Signaling

| WFC/R2: Signaling |       |
|-------------------|-------|
| Enable Caller ID: | ON    |
| Init CAS Bit:     | 1101  |
| Variant:          | ITU • |

#### Figure 3-4-1 MFC/R2 Signaling

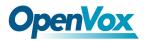

| options          | Definition                                 |
|------------------|--------------------------------------------|
| Enable Caller ID | Whether or not to use caller ID            |
| Init CAS Bit     | The initial position of the CAS bits.      |
| Variant          | The standard of MFCR2: ITU, ANSI and China |

#### Table 3-4-1 Definition of MFC/R2 Signaling

### 3.4.2 Modify R2 variant

| Variant Name   | CDbits | Get ANI First | Req Next DNIS | Req Next ANI | Request Category | DNIS End | ANI End | Address<br>Complete | Actions |
|----------------|--------|---------------|---------------|--------------|------------------|----------|---------|---------------------|---------|
| Argentina      | 01     | yes           | 1             | 5            | 5                | х        | с       | 3                   | 2 🗙     |
| Bolivia        | 01     | yes           | 1             | 5            | 5                | F        | F       | 3                   | 2 🗙     |
| Brazil         | 01     | no            | 1             | 5            | 5                | х        | F       | 3                   | 2 🗙     |
| China          | 11     | yes           | 1             | 1            | 6                | x        | F       | 3                   | 2 🗙     |
| Colombia       | 01     | yes           | 1             | 5            | 5                | F        | F       | 3                   | 2 🗙     |
| Costa_rica     | 01     | yes           | 1             | 5            | 5                | х        | F       | 3                   | 2 🗙     |
| Czech_republic | 01     | yes           | 1             | 5            | 5                | F        | F       | 3                   | 2 🗙     |
| Ecuador        | 01     | yes           | 1             | 5            | 5                | F        | F       | 3                   | 2 🗙     |
| India          | 01     | yes           | 1             | 4            | 5                | х        | F       | 3                   | 2 🗙     |
| Indonesia      | 01     | yes           | 1             | 6            | 6                | F        | F       | 3                   | 2 🗙     |
| Israel         | 01     | yes           | 1             | 9            | 9                | х        | F       | 3                   | 2 🗙     |
| ITU            | 01     | yes           | 1             | 5            | 5                | F        | F       | 3                   | 0       |
| Korea          | 01     | yes           | 1             | 5            | 5                | х        | F       | 3                   | 2 🗙     |
| Malaysia       | 01     | yes           | 1             | 6            | 6                | F        | F       | 3                   | 2 🗙     |
| Malta          | 01     | yes           | 1             | 0            | 5                | х        | F       | 3                   | 2 🗙     |

#### Figure 3-4-2 R2 Variant

You can click button, then you could fine the below.

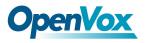

| General              |                     |
|----------------------|---------------------|
| Variant Name:        | argentina           |
| R2 Category:         | national_subscriber |
| Allow Collect Calls: | No T                |
| Accept On Offer:     | Yes V               |
| Forced Release:      | No V                |
| Charge Calls:        | Yes V               |
| Max DNIS:            | 4                   |
| Max ANI:             | 10                  |
| Get ANI First:       | Yes V               |
| Immediate Accept:    | No V                |
| Double Answer:       | No T                |
| Skip Category:       | No <b>v</b>         |
| CAS NonR2 Bits:      | 01 🔻                |
| CAS_R2_Bits:         | 11 •                |

#### Table 3-4-2 Definition of General

| Options                                                                                    | Definition                                                                                   |  |
|--------------------------------------------------------------------------------------------|----------------------------------------------------------------------------------------------|--|
| Variant Name                                                                               | The variant name                                                                             |  |
| R2 Category national subscriber works just fine usually                                    |                                                                                              |  |
| Allow Collect                                                                              | Default is to block collect calls                                                            |  |
| Accept On Offer                                                                            | With this set to 'no' then the call will NOT be accepted on offered, and the call will start |  |
|                                                                                            | irs execution in extensions. Conf until the channel is answered.                             |  |
| Forced Release Brazil use a special signal to force the release of the line instead of the |                                                                                              |  |
|                                                                                            | back signal                                                                                  |  |
| Charge Calls                                                                               | Whether or not report to the other end 'accept call with charge', when interconnecting       |  |
|                                                                                            | with old PBXs this may be useful                                                             |  |
| Max DNIS                                                                                   | Max amount of DNIS to ask for                                                                |  |
| Max ANI                                                                                    | Max amount of ANI to ask for                                                                 |  |
| Get ANI First                                                                              | Whether or not get the ANI before getting DNIS                                               |  |
| Immediate                                                                                  | This feature allows to skip the use of Group B/II signals and go directly to the accepted    |  |
| Accept                                                                                     | state for incoming calls                                                                     |  |

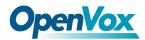

ſ

| Double Answer | This will cause that every answer signal is changed by answer->clear back->answer, |  |  |
|---------------|------------------------------------------------------------------------------------|--|--|
|               | sort of flash                                                                      |  |  |
| Skip Category | Skip request of calling party category and ANI                                     |  |  |
| CASNonR2 Bits | Which bits are never used                                                          |  |  |
| CAS_R2_Bits   | Which bits will be used                                                            |  |  |

#### Figure 3-4-4 Timer

| Timer                  |       |
|------------------------|-------|
| MF Back Cycle:         | 5000  |
| MF Back Resume Cycle:  | 150   |
| MF Fwd Safety:         | 30000 |
| R2 Seize:              | 8000  |
| R2 Answer:             | 60000 |
| Metering Pulse:        | 400   |
| R2 Double Answer:      | 400   |
| R2 Answer Delay:       | 150   |
| CAS Persistence Check: | 0     |
| DTMF Start Dial:       | 500   |
| DTMF Detection End:    | 5000  |

#### Table 3-4-3 Definition of Timer

| Options               | Definition                                                      |
|-----------------------|-----------------------------------------------------------------|
| MF Back Cycle         | Max amount of time our backward MF signal can last              |
| MF Back Resume Cycle  | Amount of time we set MF signal ON to resume the MF cycle with  |
| MF Fwd Safety         | Safety FORWARD timer                                            |
| R2 Seize              | How much time do we wait for a response to our seize signal     |
| R2 Answer             | How much to wait for an answer once the call has been accepted  |
| Metering Pulse        | Hoe much to wait for metering pulse detection                   |
| R2 Double Answer      | Interval between ANSWER-CLEAR BACK-ANSWER when double           |
| R2 Answer Delay       | Minimum delay time between the Accept tone signal and the R2    |
| CAS Persistence Check | Time to wait for to CAS signaling before handing the new signal |
| DTMF Start Dial       | Safety time before starting to dial DTMF                        |

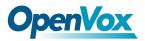

DTMF Detection End

Safety time to decide when to stop detecting DTMF DNIS.

| Group A                               |           |
|---------------------------------------|-----------|
| Request Next DNIS Digit:              | 1         |
| Request DNIS Minus 1:                 | 2 •       |
| Request DNIS Minus 2:                 | 7 •       |
| Request DNIS Minus 3:                 | 8 •       |
| Request All DNIS Again:               | INVALID • |
| Request Next ANI Digit:               | 5 •       |
| Request Category:                     | 5 •       |
| Request Category And Change To<br>Gc: | INVALID • |
| Request Change To G2:                 | 3 •       |
| Address Complete Charge Setup:        | 6 •       |
| Network Congestion:                   | 4         |

#### Figure 3-4-5 Group A

#### Figure 3-4-6 Group B

| Group B                  |           |
|--------------------------|-----------|
| Accept Call With Charge: | 6 •       |
| Accept Call No Charge:   | 7 •       |
| Busy Number:             | 3 🔻       |
| Network Congestion:      | 4 •       |
| Unallocated Number:      | 5 •       |
| Line Out Of Order:       | 8 🔻       |
| Special Info Tone:       | 2 •       |
| Reject Collect Call:     | INVALID V |
| Number Changed:          | INVALID V |

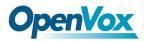

#### Figure 3-5-7 Group C

| Group C                                      |           |
|----------------------------------------------|-----------|
| Request Next ANI Digit:                      | INVALID T |
| Request Change To G2:                        | INVALID T |
| Request Next DNIS Digit And<br>Change To Ga: | INVALID V |
| Network Congestion:                          | INVALID • |

#### Figure 3-4-8 Group 1

| roup 1                    |           |
|---------------------------|-----------|
| No More Dnis Available:   | INVALID V |
| No More ANI Available:    | C •       |
| Caller ANI Is Restricted: | F •       |

#### Figure 3-4-9 Group 2

| Group 2                            |           |
|------------------------------------|-----------|
| National Subscriber:               | 1         |
| National Priority Subscriber:      | 2 •       |
| International Subscriber:          | 7 •       |
| International Priority Subscriber: | 9 🔻       |
| Collect Call:                      | INVALID • |
| Test Equipment:                    | 3 •       |

Save Variant Cancel

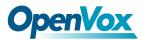

# 4 VOIP

# 4.1 VOIP Endpoints

### 4.1.1 SIP Endpoints

This page shows everything about your SIP, you can see status of each SIP.

#### Figure 4-1-1 SIP Status

| SIP Endpoint  |              |                  |         |
|---------------|--------------|------------------|---------|
| Endpoint Name | Registration | Credentials      | Actions |
| 1001          | server       | 1001             | 2 🗙     |
| 7001          | none         | 7001@172.16.8.38 | 2 🗙     |

Add New SIP Endpoint

### 4.1.2 Main Endpoint Settings

You can click Add New SIP Endpoint button to add a new SIP endpoint, and if you want to modify existed endpoints, you can click button.

There are three kinds of registration types for choose. You can choose Anonymous, Endpoint registers with this gateway or This gateway registers with the endpoint.

You can configure as follows:

If you set up a SIP endpoint by registration "None" to a server, then you can't register other SIP endpoints to this server. (If you add other SIP endpoints, this will cause Out-band Routes and Trunks confused.)

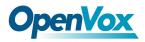

#### Figure 4-1-2 None Registration

| Edit SIP Endpoint "7001"      |                |
|-------------------------------|----------------|
| Main Endpoint Settings        |                |
| Name:                         | 7001           |
| User Name:                    | 7001 anonymous |
| Password:                     |                |
| Registration:                 | None           |
| Hostname or IP Address:       | 172.16.8.38    |
| Transport:                    | UDP •          |
| NAT Traversal:                | Yes v          |
| Advanced:Registration Options |                |
| Call Settings                 |                |
| Fax Options                   |                |
| Save Apply Cancel             |                |

For convenience, we have designed a method that you can register your SIP endpoint to your

gateway, thus your gateway just work as a server.

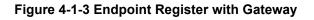

| Edit SIP Endpoint "1001"      |                                      |
|-------------------------------|--------------------------------------|
| ▼ Main Endpoint Settings      |                                      |
| Name:                         | 1001                                 |
| User Name:                    | 1001 Anonymous                       |
| Password:                     |                                      |
| Registration:                 | Endpoint registers with this gateway |
| Hostname or IP Address:       | dynamic                              |
| Transport:                    | UDP •                                |
| NAT Traversal:                | Yes v                                |
| Advanced:Registration Options |                                      |
| Call Settings                 |                                      |
| Fax Options                   |                                      |
| Save Apply Cancel             |                                      |

Also you can choose registration by "This gateway registers with the endpoint", it's the same with "None", except name and password.

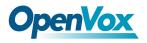

#### Figure 4-1-4 This Gateway Register with the Endpoint

#### Add New SIP Endpoint

| Main Endpoint Settings        |                                          |
|-------------------------------|------------------------------------------|
| Name:                         | 6001                                     |
| User Name:                    | 6001 Anonymous                           |
| Password:                     |                                          |
| Registration:                 | This gateway registers with the endpoint |
| Hostname or IP Address:       | 172.16.8.38                              |
| Transport:                    | UDP •                                    |
| NAT Traversal:                | Yes                                      |
| Advanced:Registration Options |                                          |
| Call Settings                 |                                          |
| Fax Options                   |                                          |

Save Apply Cancel

| Options                | Definition                                                           |
|------------------------|----------------------------------------------------------------------|
| Name                   | A name which is able to read by human. And it's only used for        |
|                        | user's reference.                                                    |
| Username               | User name the end point use to authenticate with the gateway         |
| Password               | Password the endpoint will use to authenticate with the gateway.     |
|                        | Allowed characters                                                   |
| Registration           | Whether this endpoint will registers with this gateway.              |
|                        | IP address or hostname of the endpoint or 'dynamic' if the endpoint  |
| Hostname or IP Address | has a dynamic IP address. This will require registration. Notice: if |
|                        | the input here is hostname and your DNS has changed, you must        |
|                        | reboot asterisk.                                                     |
|                        | This sets the possible transport types for outgoing. Order of usage, |
|                        | when the respective transport protocols are enabled, is UDP, TCP,    |
| Transport              | TLS. The first enabled transport type is only used for outbound      |
|                        | messages until a Registration takes place. During the peer           |
|                        | Registration the transport type may change to another supported      |
|                        | type if the peer requests so.                                        |
| NAT Traversal          | Addresses NAT-related issues in incoming SIP or media sessions.      |

#### Table 4-1-1 Definition of SIP Options

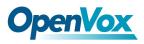

# 4.1.3 Advanced Registration Options

| Options             | Definition                                                               |  |
|---------------------|--------------------------------------------------------------------------|--|
| Authentication User | A username to use only for registration.                                 |  |
| Register Extension  | When Gateway registers as a SIP user agent to a SIP proxy                |  |
|                     | (provider), calls from this provider connect to this local extension.    |  |
| From User           | A username to identify the gateway to this endpoint.                     |  |
| From Domain         | A domain to identify the gateway to this endpoint.                       |  |
| Remote Secret       | A password which is only used if the gateway registers to the remote     |  |
| Remote Secret       | side.                                                                    |  |
| Port                | The port number the gateway will connect to at this endpoint.            |  |
| Qualify             | Whether or not to check the endpoint's connection status.                |  |
| Qualify frequency   | How often, in seconds, to check the endpoint's connection status.        |  |
| Outbound Proxy      | A proxy to which the gateway will send all outbound signaling instead of |  |
|                     | sending signaling directly to endpoints.                                 |  |

Table 4-1-2 Definition of Registration Options

# 4.1.4 Call Settings

| Table 4-1-3 Definition | of | Call | Options |
|------------------------|----|------|---------|
|------------------------|----|------|---------|

| Options                | Definition                                                         |  |
|------------------------|--------------------------------------------------------------------|--|
| DTME Made              | Set default DTMF Mode for sending DTMF. Default: rfc2833.          |  |
| DTMF Mode              | Other options: 'info', SIP INFO message (application/ dtmf-relay); |  |
| Trust Remote-Party-ID  | Whether or not the Remote-Party-ID header should be trusted.       |  |
| Send Remote-Party-ID   | Whether or not to send the Remote-Party-ID header.                 |  |
| Caller ID Presentation | Whether or not to display Caller ID.                               |  |

# 4.1.5 Advanced Timer Settings

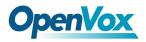

| Options           | Definition                                                            |
|-------------------|-----------------------------------------------------------------------|
| Default T1 Timer  | This timer is used primarily in INVITE transactions. The default for  |
|                   | Timer T1 is 500ms or the measured run-trip time between the gateway   |
|                   | and the device if you have qualify=yes for the device.                |
| Call Setup Timer  | If a provisional response is not received in this amount of time, the |
|                   | call will auto-congest. Defaults to 64 times the default T1 timer.    |
| Session Timers    | Session-Timers feature operates in the following three modes:         |
|                   | originate, Request and run session-timers always; accept, run         |
|                   | session-timers only when requested by other UA; refuse, do not run    |
|                   | session timers in any case.                                           |
| Minimum Session   | Minimum session refresh interval in seconds. Default is 90secs.       |
| Maximum           | Maximum session refresh interval in seconds. Defaults to 1800s.       |
| Session Refresh   |                                                                       |
| Session Refresher | The session refresher, uac or uas. Defaults to uas.                   |

#### Table 4-1-4 Definition of Timer Options

# 4.1.6 Advanced Signaling Settings

#### Table 4-1-5 Definition of Signaling Options

| Options           | Definition                                                                         |
|-------------------|------------------------------------------------------------------------------------|
| Progress Inband   | If we should generate in-band ringing. Always use 'never' to never use in-band     |
|                   | signaling,                                                                         |
|                   | Even in cases where some buggy devices might not render it. Valid values: yes, no, |
|                   | never. Default: never.                                                             |
| Append            | Whether or not to add;' user=phone' to URIs that contain a valid phone number.     |
| user=phone to URI |                                                                                    |
| Add Q.850 Reason  | Whether or not to add Reason header and to use it if it is available.              |
| Headers           |                                                                                    |

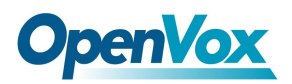

| Honor SDP Version | By default, the gateway will honor the session version number in SDP packets and will |
|-------------------|---------------------------------------------------------------------------------------|
|                   | only modify the SDP session if the version number changes. Turn This option off to    |
|                   | force the SDP session version number and treat all SDP data as new data. This is      |
|                   | require for devices that send non-standard SDP packets (observed with Microsoft OC    |
|                   | S).By default                                                                         |
|                   | This option is on.                                                                    |
| Allow Transfers   | Whether or not to globally enable transfers. Choosing 'no' will disable all transfers |
|                   | (unless enable in peers or users). Default is enabled.                                |
| Allow Promiscuous | Whether or not to allow 302 or REDIR to non-local SIP address .Note that promiscredir |
| Redirects         | when redirects are made to the local system will cause loops since this gateway is    |
|                   | incapable of performing a 'hairpin' call.                                             |
| Max Forwards      | Setting for the SIP Max-Forwards header (loop prevention).                            |
| Send TRYING on    | Send 100 Trying when the endpoint registers.                                          |
| REGISTER          |                                                                                       |

#### Table 4-1-6 Definition of Fax Options

| Options          | Definition                                                                                 |
|------------------|--------------------------------------------------------------------------------------------|
| Mode             | Working mode T.38 and T.30                                                                 |
| Enabled          | Enabled                                                                                    |
| Error Correction | Error Correction                                                                           |
| Max Datagram     | In some cases, T.38 endpoints will provide a T38FaxMxDatagram value (during T.38           |
|                  | setup) that is based on an incorrect interpretation of the T.38 recommendation, and result |
|                  | in failures because Asterisk does not believe it can send T.38 packets of a reasonable     |
|                  | size to that endpoint (Cisco media gateway are one example of this situation). In these    |
|                  | cases, during a T.38 call you will see warring messages on The console/in the logs from    |
|                  | the Asterisk UDPTL stack complaining about lack of buffer space to send                    |
|                  | T.38FaxMaxDatagram value specified by the other end[point, and use a configured value      |
|                  | instead.                                                                                   |
| Fax Detect       | FAX detection will cause the SIP channel to jump to the 'faX' extension (if exists) based  |

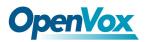

|              | one or more events being detected. The events that can be detected are an incoming |
|--------------|------------------------------------------------------------------------------------|
|              | CNG tone or an incoming T.38 re-INVITE request.                                    |
| Fax Activity | activate T38 fax gateway with 'timeout' seconds                                    |
| Fax Timeout  | activate T38 fax gateway with 'timeout' seconds                                    |

### 4.2 IAX2 Endpoint

#### Figure 4-2-1 IAX2 Endpoint

| Endpoint Name | Registration | Credentials       | Actions |
|---------------|--------------|-------------------|---------|
| 9001          | none         | 9001@172.16.8.183 | 2 🗙     |
| 9002          | none         | 9002@172.16.8.183 | 2 🗶     |
| 9003          | none         | 9003@172.16.8.181 | 2 🗙     |

Add New IAX2 Endpoint

You can click elements button as shown below

#### Figure 4-2-2 Edit IAX Endpoint "9001"

Edit IAX Endpoint "9001"

| Wain Endpoint Settings  |              |
|-------------------------|--------------|
| Name:                   | 9001         |
| User Name:              | 9001         |
| Password:               |              |
| Registration:           | None         |
| Hostname or IP Address: | 172.16.8.183 |
| Auth:                   | md5 T        |
| Transfer:               | No T         |
| Trunk:                  | No           |

| V Advanced:Registration Options |       |
|---------------------------------|-------|
| Qualify:                        | Yes 🔻 |
| Qualify Smothing:               | Yes • |
| Qualify Freq Ok:                | 60    |
| Qualify Freq Not Ok:            | 60    |
| Port:                           | 4569  |
| Require Call Token:             | Yes • |

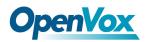

| VIAX Encryption     |         |
|---------------------|---------|
| Encryptic           | n: No 🔻 |
| Force Encryptio     | n: No 🔻 |
| VIAX Trunk settings |         |
| Trunk Max Size :    | 128000  |
| Trunk MTU :         | 0       |
| Trunk Frequency :   | 20      |
| Trunk Time Stamps:  | No T    |
| Min. RegExpire:     | 60      |
| Max. RegExpire:     | 60      |

Save Apply Cancel

|                     | ·                                                                                    |
|---------------------|--------------------------------------------------------------------------------------|
| Options             | Definition                                                                           |
| Name                | A name which is able to read by human. And it's only used for user's reference.      |
| User name           | User name the endpoint will use to authenticate with the gateway                     |
| Password            | Password the endpoint will use to authenticate with gateway.                         |
|                     | Allowed characters                                                                   |
| Registration        | Whether this endpoint will register to this gateway or this gateway to the endpoint. |
| Hostname or IP      | IP address or hostname of the endpoint or 'dynamic' if the endpoint has a dynamic IP |
| Address             | address. This will require registration.                                             |
|                     | Notice: If the input here is hostname and your DNS has changed, you must reboot      |
|                     | asterisk.                                                                            |
| Auth                | Authentication method for connections                                                |
| Transfer            | Disable or not IAX2 native transfer                                                  |
| Trunk               | Use IAX2 trunking with this host                                                     |
| Qualify             | Whether or not to check the endpoint's connection status.                            |
| Qualify Smothing    | Use an average of the last two PONG result to reduce falsely detected LAGGED host.   |
|                     | The default is 'no'.                                                                 |
| Qualify Freq Ok     | How frequently to ping the peer when everything seems to be OK, in milliseconds.     |
| Qualify Freq not Ok | How frequently to ping the peer when it's either;                                    |
|                     | LAGGED or UNAVAILABLE, in milliseconds.                                              |
|                     |                                                                                      |

#### Table 4-2-1 Definition of IAX2 Endpoint

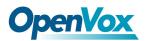

| Port              | The port number the gateway will connect to at this endpoint.                              |
|-------------------|--------------------------------------------------------------------------------------------|
|                   |                                                                                            |
| Encryption        | Enable IAX2 encryption. The default is no.                                                 |
| Force Encryption  | Force encryption insures no connection is established unless both sides support            |
|                   | encryption. By turning this option on, encryption is automatically; turned on as well. The |
|                   | default is no.                                                                             |
| Trunk Max Size    | Defaults to 128000 bytes, which supports up to 800; calls of ulaw at 20ms a frame.         |
| Trunk MTU         | With a large amount of traffic on IAX2 trunk, there is a risk of bad voice quality when    |
|                   | allowing the Linux system to handle fragmentation of UDP packets.                          |
|                   | Depending on the side of each payload, allowing the OS to handle fragmentation may         |
|                   | not be very efficient. This setting sets the maximum transmission unit for AIX2 UDP        |
|                   | trunking. The default is 1240 bytes which means if a trunk's payload is over 1240 bytes    |
|                   | for every 20ms it will be broken into multiple 1240 bytes messages. Zero disables this     |
|                   | functionality and let's the OS handle fragmentation.                                       |
| Trunk Frequency   | How frequently to send trunk msgs (in ms). This is 20ms by default.                        |
| Trunk Time Stamps | Should we send timestamps for the individual sub_frames within trunk frames? There is      |
|                   | a small bandwith use for these (less than 1kbps/call), but they ensure that frame          |
|                   | timestamps get sent end-to-end properly. If both ends of all your trunks go directly to    |
|                   | TDM, _and_your trunkfreq equals the frame length for your codecs, you can probably         |
|                   | suppress these. The receiver must also need to have it enabled.                            |
| Min. RegExpire    | Minimum amounts of time that IAX2 peers can request as a registration interval (in         |
|                   | seconds).                                                                                  |
| Max. RegExpire    | Maximum amounts of time that IAX2 peers can request as a registration expiration           |
|                   | interval (in seconds).                                                                     |

# 4.3 Advanced SIP Settings

### 4.3.1 Networking

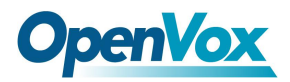

| Options                    | Definition                                                                   |
|----------------------------|------------------------------------------------------------------------------|
| UDP Bind Port              | Choose a port on which to listen for UDP traffic.                            |
| Enable TCP                 | Enable server for incoming TCP connection (default is no).                   |
| TCP Bind Port              | Choose a port on which to listen for TCP traffic.                            |
|                            | The maximum number of seconds a client has to authenticate. If the           |
| TCP Authentication Timeout | client does not authenticate before this timeout expires, the client will be |
|                            | disconnected.(default value is: 30 seconds).                                 |
| TOD Authentication Limit   | The maximum number of unauthenticated sessions that will be                  |
| TCP Authentication Limit   | allowed to connect at any given time (default is: 50).                       |
|                            | Enable DNS SRV lookups on outbound calls Note: the gateway only              |
|                            | uses the first host in SRV records Disabling DNS SRV lookups disables        |
| Enable Hostname Lookup     | the ability to place SIP calls based on domain names to some other SIP       |
|                            | users on the Internet specifying a port in a SIP peer definition or when     |
|                            | dialing outbound calls with suppress SRV lookups for that peer or call.      |
| Enable Internal SIP Call   | Whether enable the internal SIP calls or not when you select the             |
|                            | registration option "Endpoint registers with this gateway".                  |
| Internal SIP Call Prefix   | Specify a prefix before routing the internal calls.                          |

#### Table 4-3-1 Definition of Networking Options

### 4.3.2 Advanced NAT Settings

| Options            | Definition                                                                   |
|--------------------|------------------------------------------------------------------------------|
| Local Network      | Format:192.168.0.0/255.255.0.0 or 172.16.0.0./12. A list of IP address or IP |
|                    | ranges which are located inside a NATed network. This gateway will replace   |
|                    | the internal IP address in SIP and SDP messages with the external IP address |
|                    | when a NAT exists between the gateway and other endpoints.                   |
| Local Network List | Local IP address list that you added.                                        |

#### Table 4-3-2 Definition of NAT Settings Options

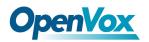

### ET 200X(L) Series Digital Gateway User Manual

|                   | Through the use of the test_stun_monitor module, the gateway has the ability       |
|-------------------|------------------------------------------------------------------------------------|
|                   | to detect when the perceived external network address has changed. When            |
| Subscribe         | the stun_ monitor is installed and configured, chan_sip will renew all outbound    |
| Network Change    | registrations when the monitor detects any sort of network change has              |
| Event             | occurred. By default this option is enabled, but only takes effect once            |
| Event             | res_stun_monitor is configured. If res_stun_monitor is enabled and you wish        |
|                   | to not generate all outbound registrations on a network change, use the option     |
|                   | below to disable this feature.                                                     |
| Match External    | Only substitute the exeternaddr or externhost setting if it matches                |
| Dynamic Exclude   | Disallow all dynamic hosts from registering as any IP address used for staticly    |
| Static            | defined hosts . This helps avoid the configuration error of allowing your users to |
|                   | register at the same address as a SIP provide.                                     |
| Externally Mapped | The externally mapped TCP port, when the gateway is behind a static NAT or         |
| TCP Port          | PAI                                                                                |
|                   | The external address (and optional TCP port) of the NAT. External                  |
| External Address  | address=hostname [:port] specifies a static address[:port] to be used in SIP       |
|                   | and SDP messages. Examples: External address=12.34.56.78 External                  |
|                   | address=12.34.56.78.9900                                                           |
|                   | The external hostname (and optional TCP port) of the NAT.                          |
| External Hostname | External Hostname=hostname[:port] is similar to                                    |
|                   | "External address". Examples:                                                      |
|                   | External Hostname=foo.dyndns.net                                                   |
|                   | How often to perform a hostname lookup. This can be useful when your NAT           |
| Hostname Refresh  | device lets you choose the port mapping, but the IP address is dynamic.            |
| Interval          | Beware you might suffer from service disruption when the name server               |
|                   | resolution fails.                                                                  |

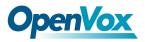

### 4.3.3 Advanced RTP Settings

#### Table 4-3-3 Definition of RTP Settings Options

| Options                 | Definition                                         |
|-------------------------|----------------------------------------------------|
| Start of RTP Port Range | Start of range of port numbers to be used for RTP. |
| End of RTP port Range   | End of range of port numbers to be used for RTP.   |

### 4.3.4 Parsing and Compatibility

| Options                   | Definition                                                                                                    |
|---------------------------|----------------------------------------------------------------------------------------------------|
| Strict RFC                | Check header tags, character conversion in URIs, and multiline                                                                                                    |
| Interpretation            | headers for strict SIP compatibility(default is yes)                                                                                                    |
| Send Compact<br>Headers   | Send compact SIP headers                                                                                                    |
| SDP Owner                 | Allows you to change the username filed in the SDP owner string.<br>This filed MUST NOT contain spaces.                                                                                                    |
| Disallowed SIP<br>Methods | When a dialog is started with another SIP endpoint, the other endpoint<br>should include an Allow header telling us what SIP methods the<br>endpoint implements. However, some endpoint either do not include an<br>Allow header or lie about what methods they implement. In the former<br>case, the gateway makes the assumption that the endpoint support all<br>known SIP methods. If you know that your SIP endpoint does not<br>provide support for a specific method, then you may provide a list of |
|                           | methods that your endpoint does not implement in the disallowed_<br>methods option. Note that if your endpoint is truthful with its Allow<br>header, then there is need to set this option.                                                                                                    |

#### Table 4-3-4 Instruction of Parsing and Compatibility

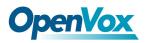

| Shrink Caller ID               | The shrinkcallerid function removes '(', '', ')', non-trailing '.', and '-' not in square brackets. For example, the caller id value 555.5555 becomes 5555555 when this option is enabled. Disabling this option results in no modification of the caller id value, which is necessary when the caller id represents something that must be preserved. By default this option is on. |
|--------------------------------|----------------------------------------------------------------------------------------------------|
| Maximum                        | Maximum allowed time of incoming registrations and subscriptions                                                                                                    |
| Registration Expiry            | (seconds).                                                                                                    |
| Minimum<br>Registration Expiry | Minimum length of registrations/subscriptions (default 60).                                                                                                    |
| Default Registration<br>Expiry | Default length of incoming/outgoing registration.                                                                                                    |
| Registration<br>Timeout        | How often, in seconds, to retry registration calls. Default 20 seconds.                                                                                                    |
| Number of<br>Registration      | Number of registration attempts before we give up.0=continue forever, hammering the other server until it accepts the registration. Default is 0 tries, continue forever.                                                                                                    |

### 4.3.5 Security

|           | Table 4-3-5 Instruction of Security |
|-----------|-------------------------------------|
| Definitio | on                                  |

| Option     | Definition                                                         |
|------------|--------------------------------------------------------------------|
| Match Auth | If available, match user entry using the 'username' field from the |
| Username   | authentication line instead of the 'from' field.                   |
| Realm      | Realm for digest authentication. Realms MUST be globally unique    |
|            | according to RFC 3261. Set this to your host name or domain name.  |

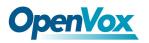

|                     | Use the domain from the SIP Domains setting as the realm. In this case,    |
|---------------------|----------------------------------------------------------------------------|
| Use Domain as       | the realm will be based on the request 'to' or 'from' header and should    |
| Realm               | match one of the domain. Otherwise, the configured 'realm' value will be   |
|                     | used.                                                                      |
|                     | When an incoming INVITE or REGISTER is to be rejected, for any             |
|                     | reason, always reject with an identical response equivalent to valid       |
| Always Auth Daiast  | username and invalid password/hash instead of letting the requester        |
| Always Auth Reject  | know whether there was a matching user or peer for their request. This     |
|                     | reduces the ability of an attacker to scan for valid SIP usernames. This   |
|                     | option is set to 'yes' by default.                                         |
| Authenticate        | Enabling this option will authenticate OPTIONS requests just like          |
| Options Requests    | INVITE requests are. By default this option is disabled.                   |
| Allow Guest Calling | Allow or reject guest calls (default is yes, to allow). If your gateway is |
|                     | connected to the Internet and you allow guest calls, you want to check     |
|                     | which services you offer everyone out there, by enabling them in the       |
|                     | default context.                                                           |

### 4.3.6 Media

#### Table 4-3-6 Instruction of Media

| Options             | Definition                           |
|---------------------|--------------------------------------|
| TOS for SIP Packets | Sets type of service for SIP packets |
| TOS for RTP Packets | Sets type of service for RTP packets |

### 4.3.7 Codec Settings

Select codecs from the list below.

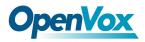

#### Figure 4-3-1 Codec Settings

| acc 3 | ettings           |                      |
|-------|-------------------|----------------------|
|       | Codec Priority 1: | G.711 u-law 🔻        |
|       | Codec Priority 2: | G.711 a-law <b>▼</b> |
|       | Codec Priority 3: | GSM •                |
|       | Codec Priority 4: | G.722 <b>•</b>       |
|       | Codec Priority 5: | G.723 •              |
|       | Codec Priority 6: | G.729 <b>•</b>       |

### 4.4 Advanced IAX2 Settings

| Options             | Definition                                                                               |
|---------------------|------------------------------------------------------------------------------------------|
| Bind Port           | Bind port and bindaddr may be specified                                                  |
| Enable IAXCompat    | More than once to bind to multiple addresses, but the first will be the default.         |
| Enable              | Set iaxcompat to yes if you plan to use layered switches or some other scenario which    |
| Nochecksums         | may cause some delay when doing a lookup in the dialplan. It incurs a small              |
|                     | performance hit to enable it. This option cause Asterisk to spawn a separate thread      |
|                     | when it receives an IAX DPREQ (Dialplan Request) instead of blocking while it waits      |
|                     | for a response.                                                                          |
| Enable Delay Reject | Disable UDP checksums (if no checksums is set, then no checksums will be                 |
|                     | calculated/checked on system supporting the feature)                                     |
| ADSI                | ADSI (Analog Display Services Interface) can be enable if you have (or may have)         |
|                     | ADSI compatible CPE equipment.                                                           |
| SRV Loopup          | Whether or not to perform an SRV lookup on outbound calls                                |
| AMA Flags           | You may specify a global default AMA flag for iaxtel calls. These flags are used in the  |
|                     | generation of call detail records.                                                       |
| autokill            | If we don't get ACK to our NEW within 2000ms,and autokill is set to yes, then we         |
|                     | cancel the whole thing(that's enough time for one retransmission only ). This is used to |
|                     | keep things from stalling for a long time for a host that is not available for bad       |
|                     | connections.                                                                             |
| Language            | You may specify a global default language for users. This can be specified also on a     |
|                     | per-user basis. If omitted, will fallback to English(en)                                 |

#### Table 4-4-1 Instruction of General

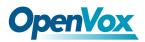

| Account Code | You may specify a default account for Call Detail Records (CDRs) in addition |
|--------------|------------------------------------------------------------------------------|
|              | specifying on a per-user basis.                                              |

| Options      | Definition                                                                             |
|--------------|----------------------------------------------------------------------------------------|
| Mohsuggest   | The 'Mohsuggest' option specifies which music on hold class to suggest to the peer     |
|              | channel when this channel place the peer on hold. It may be specified globally or on a |
|              | per-user or per-peer basis.                                                            |
| Mohinterpret | You may specify a global default language for users. This can be specified also on a   |
|              | per-user basis. If omitted, will fall back to English(en)                              |

#### Table 4-4-2 Instruction of Music on Hold

#### Table 4-4-3 Instruction of Codec Settings

| Options        | Definition                                                                            |
|----------------|---------------------------------------------------------------------------------------|
| Band Width     | Specify bandwith of low, medium, or high to control which codes are used in general   |
| Disallow       | Fine tune codes here using "allow" and "disallow" clause with specific codes          |
| Allow          | Fine tune codes here using "allow" and "disallow" clause with specific codes          |
| Codec Priority | Codec priority controls the codec negotiation of an inbound IAX2 call. This option is |
|                | inherited to all user entity separately which will override the setting in general.   |

#### Table 4-4-4 Instruction of Jitter Buffer

| Options             | Definition                                                                                   |
|---------------------|----------------------------------------------------------------------------------------------|
| Jitter Buffer       | Global default as to whether you want the jitter buffer at all                               |
| Force Jitter Buffer | In the ideal world, when we bridge VoIP channels we don't want to jitter buffering on        |
|                     | the switch, since the endpoints can each handle this. However, some endpoints may            |
|                     | have poor jitter buffers themselves, so this option will force to always jitter buffer, even |
|                     | in this case.                                                                                |
| Max Jitter Buffers  | A maximum size for the jitter buffer                                                         |
| Resyncthreshold     | When the jitter buffer notice a significant change in delay that continue over a few         |
|                     | frames, it will resync, assuming that the change in delay was caused by a                    |
|                     | timestamping mix-up. The threshold for noticing a change in delay is measured as             |

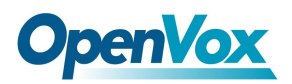

|                     | twice the measured jitter plus this resync threshold.                                        |
|---------------------|----------------------------------------------------------------------------------------------|
| Max Jitter Interps  | The maximum number of interpolation frames the jitter buffer should return in a row.         |
|                     | Since some clients do not send CNG/DTX frames to indicate silence, the jitter buffer         |
|                     | will assume silence has begun after returning this many interpolations. This prevents        |
|                     | interpolating throughout a long silence.                                                     |
| Jitter Target Extra | Number of milliseconds by which the new jitter buffer will pad its size. The default is      |
|                     | 40, so without modification, the new jitter buffer will set its size to the jitter value may |
|                     | help if your network normally has low jitter, but occasionally has spikes.                   |

| Options                     | Definition                                                                    |  |  |  |  |  |
|-----------------------------|-------------------------------------------------------------------------------|--|--|--|--|--|
| IAX Thread Count            | Establishes the number of iax helper thread to handle I/O                     |  |  |  |  |  |
| IAX Max Thread Count        | Establishes the number of extra dynamic threads that may by spawned to        |  |  |  |  |  |
|                             | handle I/O                                                                    |  |  |  |  |  |
| Max Call Number             | The 'maxcallnumbers' option limits the amount of call numbers allowed for     |  |  |  |  |  |
|                             | each individual remote IP address. Once an IP address reaches its call        |  |  |  |  |  |
|                             | number limit, no more new connections are allowed until the previous ones     |  |  |  |  |  |
|                             | close. This option can be used in a peer definition as well, but only takes   |  |  |  |  |  |
|                             | effect for the IP of a dynamic peer after it completes registration.          |  |  |  |  |  |
| MaxCallNumbers_Nonvalidated | The 'maxcallnumbers-nonvalidated' is used to set the combined number of       |  |  |  |  |  |
|                             | call numbers that can be allocated for connections where call token           |  |  |  |  |  |
|                             | validation has been disabled. Unlike the 'maxcallnumbers' option, this limit  |  |  |  |  |  |
|                             | is not separate for each individual IP address. Any connection resulting in a |  |  |  |  |  |
|                             | non-call token validated call number being allocated contributes to this      |  |  |  |  |  |
|                             | limit. For use cases, see the call should be sufficient in most cases.        |  |  |  |  |  |

#### Table 4-4-5 Instruction of Misc Settings

#### Table 4-4-6 Instruction of Quality of Service

| Options | Definition       |
|---------|------------------|
| Tos     | Type of service  |
| Cos     | Class of service |

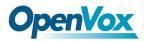

# 4.5 Advanced fax setting

| Options              | Definition                                                                         |  |  |  |  |  |
|----------------------|------------------------------------------------------------------------------------|--|--|--|--|--|
| Udptl Start          | DPTL start configure addresses                                                     |  |  |  |  |  |
| Udptl End            | DPTL end configure addresses                                                       |  |  |  |  |  |
| Udptl Checksums      | Whether to enable or disable UDP checksums on UDPTL traffic                        |  |  |  |  |  |
| Udptl Fec Entries    | The number of error correction entries in a UDPTL packet                           |  |  |  |  |  |
| Udptl Fec Span       | The span over which parity is calculated for FEC in a UDPTL packet                 |  |  |  |  |  |
| Use Even Ports       | Some VoIP providers will only accept an offer with an even-numbered UDPTL port.    |  |  |  |  |  |
|                      | Set this option so that Asterisk will only attempt to use even-numbered ports when |  |  |  |  |  |
|                      | negotiating T.38. Default is no.                                                   |  |  |  |  |  |
| Maximum Transmission | Maximum Transmission Rate                                                          |  |  |  |  |  |
| Rate                 |                                                                                    |  |  |  |  |  |
| Minimum Transmission | Minimum Transmission Rate                                                          |  |  |  |  |  |
| Rate                 |                                                                                    |  |  |  |  |  |
| Send Progress/Status | Manager events with 'call' class permissions will receive events indicating the    |  |  |  |  |  |
| events to manager    | steps to initiate a fax session. Fax completion events are always sent to manager  |  |  |  |  |  |
| session              | sessions with 'call' class permissions, regardless of the value of this option.    |  |  |  |  |  |
| Modem Capabilities   | Set this value to modify the default modem options. Defasult:v17,v27,v29           |  |  |  |  |  |
| ECM                  | Enable/disable T.30 ECM(error correction mode) by default                          |  |  |  |  |  |

#### Table 4-5-1 Instruction of Quality of Fax Settings

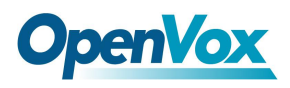

# **5** Routing

The gateway embraces the flexible and friendly routing settings for user. It supports up to 512 routing rules and about 100 pairs of calleeID/callerID manipulations can be set in a rule. It support DID function (The usage of DID function: <u>How to use DID function with OpenVox T1/E1 Gateway</u>). The gateway support trunk group and trunk priority management.

# 5.1 Call Routing Rule

| Move                              | Order | Rule Name    | From          | То              | Rules                                                                | Actions              |  |  |  |
|-----------------------------------|-------|--------------|---------------|-----------------|----------------------------------------------------------------------|----------------------|--|--|--|
| ¢                                 | 1     | 6001to540    | iax-6001      | sip-540         | Callee_Dial_pattern<br>+[]](-+)]<br>Caller_Dial_pattern<br>+[]](-+)] | 2 🗶                  |  |  |  |
| \$                                | 2     | iaxtoports   | iax-6001      | grp-ports       | Callee_Dial_pattern<br>+[]](:+)]<br>Caller_Dial_pattern<br>+[]](:+)] | 2 🗶                  |  |  |  |
| ¢                                 | 3     | 6001toport   | sip-7001      | grp-ports       | Callee_Dial_pattern<br>+[]](:+)]<br>Caller_Dial_pattern<br>+[]](:+)] | 2 🗙                  |  |  |  |
| New Call Routing Rule Save Orders |       |              |               |                 |                                                                      |                      |  |  |  |
| Vou                               | ara a | llowed to se | t un new rout | ing rule by     | Call Routing Rule and after                                          | r setting routing ru |  |  |  |
| You a                             | are a | llowed to se | t up new rout | ing rule by New | <sup>,</sup> Call Routing Rule , and afte                            | r setting routing ru |  |  |  |
|                                   |       |              | t up new rout |                 | Call Routing Rule, and afte                                          | r setting routing ru |  |  |  |

#### Figure 5-1-1 Routing Rules

Finally click the Save Orders button to save what you set. Rules will show current routing rules.

There is an example for routing rules number conversion, it transform calling, called number at the same time. Suppose you want eleven numbers start at 159 to call the eleven numbers of start at 136. Calling transform delete the three numbers from left, then writing number 086 as prefix, delete the last four numbers, and then add number 0755 at the end, it will show caller name is China Telecom. Called transform adds 086 as prefix , and Change the last two number to 88.

| Figure 5 | 5-1-2 |
|----------|-------|
|----------|-------|

| processing rules       | cessing rules prepend pref |     | Match pattern | SdfR | StA  | RdfR | Caller Name   |
|------------------------|----------------------------|-----|---------------|------|------|------|---------------|
| Calling Transformation | 086                        | 159 | xxxxxxx       | 4    | 0755 |      | China telecom |
| Called transformation  | 086                        | 136 | xxxxxx        | 2    | 88   |      | N/A           |

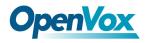

You can click

New Call Routing Rule button to set up your routings.

#### Figure 5-1-3 Example of Setup Routing Rule

| Create | a | Call | Routing   | Rule   |
|--------|---|------|-----------|--------|
| orouto | ч | oun  | requiring | T Caro |

| V Call Routing Rule            |          |                 |           |       |          |             |   |
|--------------------------------|----------|-----------------|-----------|-------|----------|-------------|---|
| Routing Name:                  | support  |                 |           |       |          |             |   |
| Call Comes in From:            | 1001 •   |                 |           |       |          |             |   |
| Send Call Through:             | Port-1   |                 |           |       |          |             |   |
| Advance Routing Rule           |          |                 |           |       |          |             |   |
| CalleeID/callerID Manipulation | -        |                 |           |       |          |             |   |
| Callee_Dial_pattern: Prepend   | + Prefix | I Match Pattern | 11(-SDfR  | + StA | )   RdfR |             |   |
| Caller_Dial_pattern: Prepend   | + Prefix | I Match Pattern | ]](- SDfR | + StA | )  RdfR  | Caller Name | × |
| + Add More Manipulation Fields | •        |                 |           |       |          |             |   |

The figure above realizes that calls from "support" SIP endpoint switch you have registered will be transferred to Port-1. When "Call Comes in From" is 1001, "prepend", "prefix" and "match pattern" in "Advanced Routing Rule" are ineffective, and just "CallerID" option is available.

| Options Definition |                                                                       |  |  |  |  |  |
|--------------------|-----------------------------------------------------------------------|--|--|--|--|--|
| Pouting Name       | he name of this route. Should be used to describe what types of calls |  |  |  |  |  |
| Routing Name       | this route matches (for example, 'SIP2Ports' or 'Ports2SIP').         |  |  |  |  |  |
| Call Comes in From | The launching point of incoming calls.                                |  |  |  |  |  |
| Send call Through  | The destination to receive the incoming calls.                        |  |  |  |  |  |

#### Table 5-1-1 Definition of Routing Options

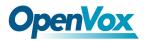

| Options Definition      |                                                                               |  |  |  |  |  |  |
|-------------------------|-------------------------------------------------------------------------------|--|--|--|--|--|--|
| Options                 |                                                                               |  |  |  |  |  |  |
|                         | A Dial Pattern is a unique set of digits that will select this route and send |  |  |  |  |  |  |
|                         | the call to the designated trunks. If a dialed pattern matches this route,    |  |  |  |  |  |  |
|                         | no subsequent routes will be tried. If Time Groups are enabled,               |  |  |  |  |  |  |
|                         | subsequent routes will be checked for matches outside of the                  |  |  |  |  |  |  |
|                         | designated time(s).                                                           |  |  |  |  |  |  |
|                         | Rules:                                                                        |  |  |  |  |  |  |
|                         | X matches any digit from 0-9                                                  |  |  |  |  |  |  |
|                         | Z matches any digit from 1-9                                                  |  |  |  |  |  |  |
|                         | N matches any digit from 2-9                                                  |  |  |  |  |  |  |
|                         | [1237-9] matche any digit in the brackets (example: 1,2,3,7,8,9)              |  |  |  |  |  |  |
|                         | wildcard* : matches one or more dialed digits.                                |  |  |  |  |  |  |
|                         | prepend: Digits to prepend to a successful match. If the dialed number        |  |  |  |  |  |  |
|                         | matches the patterns specified by the subsequent columns, then this will      |  |  |  |  |  |  |
| Dial Patterns that will | be prepended before sending to the trunks.                                    |  |  |  |  |  |  |
| use this Route          | prefix: Prefix to remove on a successful match. The dialed number is          |  |  |  |  |  |  |
|                         | compared to this and the subsequent columns for a match. Upon a               |  |  |  |  |  |  |
|                         | match, this prefix is removed from the dialed number before sending it to     |  |  |  |  |  |  |
|                         | the trunks.                                                                   |  |  |  |  |  |  |
|                         | match pattern: The dialed number will be compared against the prefix          |  |  |  |  |  |  |
|                         | + this match pattern. Upon a match, the match pattern portion of the          |  |  |  |  |  |  |
|                         | dialed number will be sent to the trunks                                      |  |  |  |  |  |  |
|                         | <b>SDfR</b> (Stripped Digits from Right): The amount of digits to be deleted  |  |  |  |  |  |  |
|                         | from the right end of the number. If the value of this item exceeds the       |  |  |  |  |  |  |
|                         | length of the current number, the whole number will be deleted.               |  |  |  |  |  |  |
|                         |                                                                               |  |  |  |  |  |  |
|                         | <b>RDfR(</b> Reserved Digits from Right) :Designated information to be added  |  |  |  |  |  |  |
|                         | to the right end of the current number.                                       |  |  |  |  |  |  |
|                         | StA(Suffix to Add):Designated information to be added to the right end        |  |  |  |  |  |  |

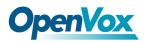

|                       | of the current number.                                                   |  |  |  |  |  |  |
|-----------------------|--------------------------------------------------------------------------|--|--|--|--|--|--|
|                       | Caller Name: What caller name would you like to set before sending       |  |  |  |  |  |  |
|                       | his call to the endpoint. Native language charset is allowable, e.g.     |  |  |  |  |  |  |
|                       | Chinese charset, Latin charset.                                          |  |  |  |  |  |  |
| Forward Number        | What destination number will you dial?                                   |  |  |  |  |  |  |
|                       | This is very useful when you have a transfer call.                       |  |  |  |  |  |  |
| Failover Call Through | The gateway will attempt to send the call out each of these in the order |  |  |  |  |  |  |
| Number                | you specify.                                                             |  |  |  |  |  |  |

You can create various time routes and use these time conditions to limit some specific calls.

Figure 5-1-4 Time Patterns that will use this Route

| Time Patterns that will use this Route |                     |         |   |                   |    |   |               |         |   |   |
|----------------------------------------|---------------------|---------|---|-------------------|----|---|---------------|---------|---|---|
| Time to start: 00 ▼ : 00 ▼             | Week Day start: M   | 1onday  | • | Month Day start:  | 01 | ۲ | Month start:  | January | • |   |
| Time to finish: 02 ▼ : 00 ▼            | Week Day finish: Th | hursday | • | Month Day finish: | 31 | ۲ | Month finish: | March   | • | * |
| + Add More Time Pattern Fields         |                     |         |   |                   |    |   |               |         |   |   |

If you configure like this, then from January to March, from the first day to the last day of these

months, from Monday to Thursday, from 00:00 to 02:00, during this time (meet all above time conditions),

all calls will follow this route. And the time will synchronize with your Sever time.

#### Figure 5-1-5 Forward number

| Forward Number |  |
|----------------|--|
| Forward Number |  |

You can also configure forward number when you have a transfer call.

#### Figure 5-1-6 Failover Call Through Number

| Failover Call Through Number    |          |
|---------------------------------|----------|
| Failover Call Through Number 1: | port 1 🔻 |
| Failover Call Through Number 2: | port 2 🔻 |

You can add one or more "Failover Call Through Numbers".

### 5.2 Groups

Sometimes you want to make a call through one port, but you don't know if it is available, so you have to check which port is free. That would be troublesome. But with our product, you don't need to worry

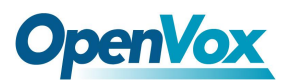

about it. You can combine many Ports or SIP to groups. Then if you want to make a call, it will find

available port automatically.

| Routing Groups |                                 |
|----------------|---------------------------------|
| Group Name:    | ALLPORT                         |
| Туре:          | T1/E1 •                         |
| Policy:        | Roundrobin                      |
| Members        | NO. All<br>1 Port-1<br>2 Port-2 |

3

4

Port-3

Port-4

#### Figure 5-2-1 Establish Group

### 6 Network

On "Network" page, there are three sub-pages, "WAN Settings", "DDNS Settings" and "Toolkit".

### 6.1 WAN/LAN Settings

There are two types of WAN port IP, Static and DHCP. Static is the default type, and it is 172.16.100.1. The LAN port is a fixed IP and it is 192.168.100.1.

WAN Setting Interface: eth0 Type: Static • MAC: A0:98:05:01:DB:A4 172.16.100.205 Address: 255.255.0.0 Netmask: 172.16.0.1 Default Gateway: LAN Setting Interface: eth1 ON Enable: MAC: A0:98:05:01:DB:A5 Address: 192,168,100,1 255.255.255.0 Netmask: Default Gateway: 192.168.0.1

Figure 6-1-1 WAN/LAN Settings Interface

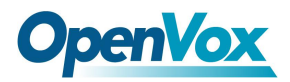

| Options         | Definition                                  |
|-----------------|---------------------------------------------|
| Interface       | The name of network interface.              |
|                 | The method to get IP.                       |
| Туре            | Static: manually set up your gateway IP.    |
| MAC             | Physical address of your network interface. |
| Address         | The IP address of your gateway.             |
| Network         | The subnet mask of your gateway.            |
| Default Gateway | Default getaway IP address.                 |

#### Table 6-1-1 Definition of WAN/LAN Settings

**DNS Servers**: A list of DNS IP address. Basically this info is from your local network service provider.

Note that please restart the gateway if you changed the DNS server.

#### Figure 6-1-2 DNS Interface

| DNS Servers   |         |
|---------------|---------|
| DNS Server 1: | 8.8.8.8 |
| DNS Server 2: |         |
| DNS Server 3: |         |
| DNS Server 4: |         |

### 6.2 DDNS Settings

You can enable or disable DDNS (dynamic domain name server).

#### Figure 6-2-1 DDNS Interface

| DDNS Settings |          |
|---------------|----------|
| DDNS          | ON       |
| Туре:         | inadyn 🔻 |
| User Name:    | ddnstest |
| Password:     | ddnstest |
| Your domain:  | test.com |

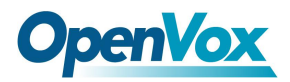

| Options     | Definition                                       |
|-------------|--------------------------------------------------|
| DDNS        | Enable/Disable DDNS(dynamic domain name server)  |
| Туре        | Set the type of DDNS server.                     |
| Username    | Your DDNS account's login name.                  |
| Password    | Your DDNS account's password.                    |
| Your domain | The domain to which your web server will belong. |

#### Table 6-2-1 Definition of DDNS Settings

### 6.3 Toolkit

It is used to check network connectivity. Support Ping command on web GUI.

#### Figure 6-3-1 Network Connectivity Checking

| NETWORK                     | Free Commun Cation                                                                                             |
|-----------------------------|----------------------------------------------------------------------------------------------------|
| www.google.com              | Ping                                                                                                    |
| www.google.com              | Traceroute                                                                                                    |
| PINC www.google.com/6/      | ping -C 4 www.google.com                                                                                       |
|                             | 4.233.162.83) 56(84) bytes of data.                                                                            |
|                             | 00.net (64.233.162.83); icmp_seq=1 ttl=41 time=309 ms<br>00.net (64.233.162.83); icmp_seq=2 ttl=41 time=306 ms |
| 64 bytes from li-in-f83.1e1 | 00.net (64.233.162.83): icmp_seq=3 ttl=41 time=357 ms                                                          |
| 54 bytes from II-In-183.1e1 | 00.net (64.233.162.83): icmp_seq=4 ttl=41 time=303 ms                                                          |
| www.google.com ping s       |                                                                                                    |
|                             | ceived, 0% packet loss, time 3306ms<br>3.249/318.970/357.318/22.249 ms                                         |
|                             | Result                                                                                                    |
| Successfully ping [ www.go  | oogle.com].                                                                                                    |

# 7 Advanced

### 7.1 Asterisk API

When you make "Enable" switch to "ON", this page is available.

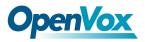

Figure 7-1-1 API Interface

| General         |                                          |
|-----------------|------------------------------------------|
| Enable:         | ON                                       |
| Port:           | 5038                                     |
| Manager         |                                          |
| Manager Name:   | admin                                    |
| Manager secret: | admin                                    |
| Deny:           | 0.0.0/0.0.0                              |
| Permit:         | 172.16.100.110/255.255.0.0&192.168.1.0/2 |
| Rights          |                                          |
| System:         | read: 🖉 write: 🗹                         |
| Call:           | read: 🖉 write: 🗹                         |
| Log:            | read: 🖉 write: 🗹                         |
| Verbose:        | read: 🗹 write: 🗹                         |

#### Table 7-1-1 Definition of Asterisk API

| Options        | Definition                                                                       |  |
|----------------|----------------------------------------------------------------------------------|--|
| Port           | Network port number                                                              |  |
| Manager Name   | Name of the manager without space                                                |  |
|                | Password for the manager.                                                        |  |
| Manager secret | Characters: Allowed characters "+.<>&0-9a-zA-Z". Length:4-32 characters.         |  |
| Dony           | If you want to deny many hosts or networks, use char & as separator. Example:    |  |
| Deny           | 0.0.0.0/0.0.0 or 192.168.1.0/255.255.255.0&10.0.0/255.0.0.0                      |  |
| Demoit         | If you want to permit many hosts or network, use char & as separator. Example:   |  |
| Permit         | 0.0.0.0/0.0.0 or 192.168.1.0/255.255.255.0&10.0.0/255.0.0.0                      |  |
| Sustan         | General information about the system and ability to run system management        |  |
| System         | commands, such as Shutdown, Restart, and Reload.                                 |  |
| Call           | Information about channels and ability to set information in a running channel.  |  |
| Log            | Logging information. Read-only. (Defined but not yet used.)                      |  |
| Verbose        | Verbose information. Read-only. (Defined but not yet used.)                      |  |
| Command        | Permission to run CLI commands. Write-only.                                      |  |
| Agent          | Information about queues and agents and ability to add queue members to a queue. |  |
| User           | Permission to send and receive UserEvent.                                        |  |

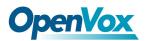

| Config    | Ability to read and write configuration files.  |
|-----------|-------------------------------------------------|
| DTMF      | Receive DTMF events. Read-only.                 |
| Reporting | Ability to get information about the system.    |
| Dialplan  | Receive NewExten and Var Set events. Read-only. |
| Originate | Permission to originate new calls. Write-only.  |
| All       | Select all or deselect all.                     |

Once you set like the above figure, the host 172.16.100.110/255.255.0.0 is allowed to access the

gateway API. Please refer to the following figure to access the gateway API by putty. 172.16.100.110 is the gateway's IP, and 5038 is its API port.

Figure 7-1-2 Putty Access

Putty 172.16.100.110 - Putty

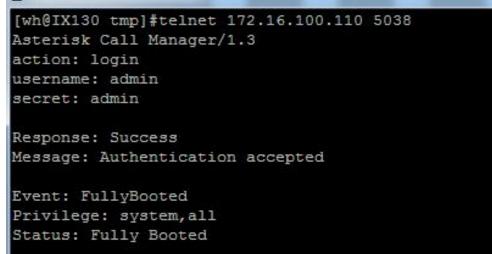

### 7.2 Asterisk CLI

In this page, you are allowed to run Asterisk commands.

#### Figure 7-2-1 Asterisk Command Interface

| Asterisk CLI           |         |
|------------------------|---------|
| Command:               | Execute |
| Lock / Unlock channels |         |
| Signalling:            | pri     |
| Operation:             | Lock    |
| Channel:               |         |
|                        | Execute |

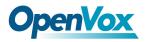

#### Table 7-2-1 Definition of Asterisk CLI

| Options | Definition                                                  |
|---------|-------------------------------------------------------------|
| Command | Type your Asterisk CLI commands here to check or debug your |

If you type "help" or "?" and execute it, the page will show you the executable commands.

| Table 7-2-2 Definition of Lock/unlock chann | els |
|---------------------------------------------|-----|
|---------------------------------------------|-----|

| Options   | Definition                                           |
|-----------|------------------------------------------------------|
| Signaling | Current signaling in use                             |
| Operation | The advanced operations for lock and unlock channels |
| Channel:  | The channel to be lock or unlock                     |

### 7.3 Asterisk File Editor

On this page, you are allowed to edit and create configuration files. Click the file to edit

#### Figure 7-3-1 Configuration Files List

| Prime Config. Files                                                                                              |                                                    |  |
|----------------------------------------------------------------------------------------------------|----------------------------------------------------|--|
| File Name                                                                                                    | File Size                                          |  |
| system.conf                                                                                                    | 831                                                |  |
| sip.conf                                                                                                    | 105                                                |  |
| sip endpoints.conf                                                                                               | 2125                                               |  |
| logger.conf                                                                                                    | 4775                                               |  |
| extensions.conf                                                                                                  | 122                                                |  |
| sip general.conf                                                                                                 | 558                                                |  |
| extensions macro.conf                                                                                            | 1263                                               |  |
| extensions routing.conf                                                                                          | 1504                                               |  |
| dahdi-channels.conf                                                                                              | 1061                                               |  |
| chan_dahdi.conf                                                                                                  | 606                                                |  |
|                                                                                                    |                                                    |  |
| Configuration Files List                                                                                         |                                                    |  |
| Configuration Files List<br>File Name                                                                            | File Size                                          |  |
|                                                                                                    | File Size<br>2817                                  |  |
| File Name                                                                                                    |                                                    |  |
| File Name acl.conf                                                                                               | 2817                                               |  |
| File Name acl.conf adsi.conf                                                                                     | 2817<br>140                                        |  |
| File Name acl.conf adsi.conf agents.conf                                                                         | 2817<br>140<br>2531                                |  |
| File Name acl.conf adsi.conf acents.conf alarmreceiver.conf                                                      | 2817<br>140<br>2531<br>2084                        |  |
| File Name acl.conf adsi.conf accents.conf alammeceiver.conf alsa.conf                                            | 2817<br>140<br>2531<br>2084<br>3498                |  |
| File Name acticonf adsi.conf actionf actionf actionf alarmreceiver.conf alsa.conf alsa.conf and.conf             | 2817<br>140<br>2531<br>2084<br>3498<br>767         |  |
| File Name acl.conf adsi.conf acents.conf alarmreceiver.conf alsa.conf alsa.conf and.conf and.conf app.mysql.conf | 2817<br>140<br>2531<br>2084<br>3498<br>767<br>1044 |  |

Click "New Configuration File" to create a new configuration file. After editing or creating, please

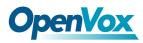

reload Asterisk.

### 7.4 Auto Provisioning

Auto provisioning or auto-configuration is an easy, flexible and time-saving way to upgrade firmware and configurations for E1 gateways in mass deployment. With auto provisioning, all user information can be entered via the central ACS (Auto Configuration Server). ACS can be DHCP server or TFTP, HTTP and FTP server. It will not take effects immediately but in the next time system is power on. It could be postponed the execution of restart system also.

Note that system will not be upgrade the firmware and update configurations if the connection between ACS and gateway is disconnect.

### 7.4.1 Preparation

The following should be prepared before anto provisioning being applied.

- Enable the auto provisioning in gateway
- The ACS has been prepared
- The network between gateway and ACS is connected

### 7.4.2 Configuring gateway

Usually, the feature is disabled before being on sale. To activate the auto provisioning function,

please follow the procedures as below.

#### Step 1 On the ADVANCED-> Auto Provision interface

- Step 2 Enable the 'Enabled' option and select ACS. DHCP option 66 can be enabled if ACS has been work as DHCP server, otherwise please select protocol of provisioning and fill the value of '*Auto Config Server URL*'. Username and password may need to be filled in FTP/HTTP for the purpose of system safety. Do not forget to select Firmware upgrade, upgrade mode and fill the value of timeout, and click '*Save*'.
- Step 3 Set interval of checking in LOGS->System notice then enable it, and click 'Save'.

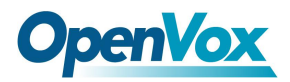

| Options                | Definition                                                                |
|------------------------|---------------------------------------------------------------------------|
| Enabled                | Whether to enable or disable Auto Provision                               |
| DHCP Option 66         | Get ACS server address from Option 66 via DHCP                            |
| Protocol               | Set protocol of connection                                                |
| Auto Config Server URL | The config server domain or IP address                                    |
| User Name              | The account of downloading from ACS                                       |
| Password               | The password of downloading from ACS                                      |
| Timeout                | The max limit time for downloading firmware                               |
| Firmware Upgrade       | Enable/disable the mode of downloading firmware                           |
|                        | Select upgrade time.                                                      |
| Upgrade Mode           | Power: start upgrade configuration when Power on. Power + Period: Set the |
|                        | frequency of checking the latest configuration when gateway running       |

#### Table 7-4-1 Definition of Auto Provision

#### Table 7-4-2 Definition of system notice

| Options        | Definition                                                                   |
|----------------|------------------------------------------------------------------------------|
| Enable         | Whether to enable or disable system notice                                   |
| Check Interval | When Upgrade Mode is set, this parameter specifies the interval of Checking. |

#### Figure 7-4-1 Auto Provision interface

| Auto Provision Settings |                   |                             |
|-------------------------|-------------------|-----------------------------|
| Enabled:                | ON                |                             |
| DHCP Option 66:         | OFF               |                             |
| Protocol:               | TFTP              |                             |
| Auto Config Server URL: | 172.16.6.111      | (172.168.0.X / domain.com ) |
| User Name:              |                   |                             |
| Password:               |                   |                             |
| Timeout:                | 120 Sec.          |                             |
| Firmware Upgrade:       | ON                |                             |
| Upgrade Mode:           | Power On + Period |                             |

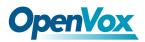

### 7.4.3 Configuring ACS

The Auto Configuration Server can be the one of TFTP, FTP and HTTP server. The ACS is used to store the firmware release and configurations files of the devices under management.

List the primary files in ACS download directory as table 7-4-3:

| Options             | Definition                                                                              |
|---------------------|-----------------------------------------------------------------------------------------|
| DGW100x-current.bin | The firmware image                                                                      |
| common.conf         | The wildcard configuration file for the whole gateway                                   |
| defconfig.tar.gz    | The default(factory) configuration file                                                 |
|                     | The private configuration file for the specified gateway.                               |
|                     | Naming rules: "EPC-" + "mac" +".conf". The naming prefix of "EPC-" stands for the       |
| EPC-{mac}.conf      | private configuration file, "mac" is the physical address of network interface card but |
|                     | removed semicolon and ".conf" is the suffix. For example, the EPC-a0980501dbca.conf,    |
|                     | 'a0980501dbca' is the MAC address (A0:98:05:01:DB:CA).                                  |

| Table 7-4-3 Definition of | ACS files |
|---------------------------|-----------|
|---------------------------|-----------|

The format of common.conf , EPC-{mac}.conf and defconfig.tar.gz:

#### (1). Common.conf

[firmware]

FW\_NAME=DGW100x-current.bin //Firmware image name

FW\_MD5=b3603f3c3b5e7eb6326498640f151c79 //The md5 of firmware image

FW\_VERSION=1.1.2 //Firmware version

[configs]

CONFIG\_NAME=defconfig.tar.gz // default configuration file(compressed)

CONFIG\_MD5KEY=2cd2dfbe52482405350816e3698cb530 // the md5 of default configuration file

(2).EPC-{mac}.conf

[dns]

DNS\_SERVER1=8.8.8.8

DNS\_SERVER2=8.8.4.4

DNS\_SERVER3=

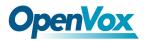

DNS\_SERVER4=

[ntp]

NTP\_SERVER1= 0.cn.pool.ntp.org

NTP\_SERVER2= time.nist.gov

NTP\_SERVER3= time.windows.com

[eth0]

ENABLE=yes

TYPE=static

DHCP=no

IPADDRESS=172.16.100.223

NETMASK=255.255.0.0

GATEWAY=172.16.0.1

[eth1]

ENABLE=yes

TYPE=static

DHCP=no

IPADDRESS=192.168.100.223

NETMASK=255.255.0.0

GATEWAY=192.168.0.1

[web\_login]

username=admin

password=admin

#### (3). Defconfig.tar.gz

| config.info   | group-           | passwd        | resolv.conf  | sysconfig |
|---------------|------------------|---------------|--------------|-----------|
| fstab         | hosts            | passwd-       | shadow       | tmp       |
| group         | nsswitch.conf    | profile       | shadow-      |           |
| [root@dgw100x | /defconfig]#ls s | ysconfig/     |              |           |
| NTP           | hostname         | nsswitch.con: | f simple.scr | ipt       |
| asterisk      | lighttpd         | ntp.conf      | syslog.con   | f         |
| cron          | logrotate.conf   | php.ini       | udhcpd.con   | f         |
| dahdi         | logrotate.d      | redis.conf    | zoneinfo     |           |
| dnsmasq       | network          | services      |              |           |
| [root@dgw100x | /defconfig]#     |               |              |           |

#### Figure 7-4-2 the overview of defconfig.tar.gz

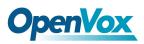

### 7.4.4 Provisioning example

After auto provisioning is enabled, the gateway will visit the Auto Configuration Server and download the updated files periodically based on the timer *Check Interval* (LOGS->System notice). By default, the timer is set as every hour. System will receive a message from ACS, like figure 7-4-3, and the message will be display in the system notice (LOGS->System Notice).

Auto provisioning will not take effects immediately but in the next time system is power on. It could be postponed the execution of restart system also.

Auto-provision Upgrade Notification X A new firmware and configs could be upgraded from ACS. Current release is : 1.1.0, ACS server release is :1.1.2. If you want to upgrade, please restart the system and wait several minutes.

Figure 7-4-3 Auto provision notice

Now, an example of using Auto Provisioning will be given in the following.

1. Activate the auto provision (TFTP) in **ADVANCED**-> **Auto Provision** like figure 7-4-4.

Figure 7-4-4 Auto provision settings

| Enabled:                | ON                |                             |
|-------------------------|-------------------|-----------------------------|
| DHCP Option 66:         | OFF               |                             |
| Protocol:               | TFTP              |                             |
| Auto Config Server URL: | 172.16.6.111      | (172.168.0.X / domain.com ) |
| User Name:              |                   |                             |
| Password:               |                   |                             |
| Timeout:                | 120 Sec.          |                             |
| Firmware Upgrade:       | ON                |                             |
| Upgrade Mode:           | Power On + Period |                             |

2. Enable the check interval in **LOGS->Log settings->System Notice** like figure 7-4-5.

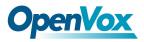

Figure 7-4-5 Check interval setting

| Enable:         | ON         |
|-----------------|------------|
| Check Interval: | Every hour |

- 3. Configuring the ACS(Generate the md5 of firmware and defconfig.tar.gz)
  - Copy the firmware, defconfig.tar.gz, common.conf and EPC-{mac}.conf to the working directory of TFTP server.

#### Figure 7-4-6 The working directory of TFTP server

| generate_md5_tool       | 2016/3/8 15:14   | 文件夹              |                         |
|-------------------------|------------------|------------------|-------------------------|
| 闄 Tftpd32汉化版            | 2016/3/8 15:14   | 文件夹              |                         |
| 🖹 common.conf           | 2016/3/8 15:17   | CONF 文件          | 1 KB                    |
| defconfig.tar.gz        | 2015/12/10 11:28 | GZ 文件            | 390 KB                  |
| DGW100x-current.bin     | 2016/3/8 15:04   | KuaiZipMount.bin | 42,64 <mark>1 KB</mark> |
| 😰 EPC-a0980501dbca.conf | 2015/9/22 13:25  | CONF 文件          | 1 KB                    |
| 😵 tftpd32.chm           | 2015/8/31 16:50  | 编译的 HTML 帮       | 330 KB                  |
| 🔆 tftpd32.exe           | 2015/8/31 16:50  | 应用程序             | 211 KB                  |
| 👔 tftpd32.ini           | 2015/12/10 18:25 | 配置设置             | 3 KB                    |
|                         |                  |                  |                         |

#### Notice:

The demo of E1 gateway mac address is A0:98:05:01:DB:CA (eth0), therefore the private configuration file is EPC-a0980501dbca.conf.

• Generate the md5 of firmware and defconfig.tar.gz. Then fill in common.conf and EPC-{mac}.config.

| .bin<br>z |
|-----------|
|           |

#### Figure 7-4-7 Generate the md5 of firmware and configuration

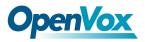

#### Figure 7-4-8 Common.conf

[root@localhost build]# cat common.conf [firmware] FW\_NAME=DGW100x-current.bin FW\_MD5=8d8a5f5980f7bd12211bbf673f6eb193 FW\_VERSION=1.1.2 [configs] CONFIG\_NAME=defconfig.tar.gz CONFIG\_MD5KEY=58d73303a5f53fbd18d213be5f3acefd

[root@localhost build]#

Figure 7-4-9 EPC- a0980501dbca.conf

[root@localhost build]# cat EPC-a0980501dbca.conf [dns] DNS SERVER1=8.8.8.8 DNS SERVER2=8.8.4.4 DNS SERVER3= DNS SERVER4= [ntp] NTP SERVER1= 0.cn.pool.ntp.org NTP SERVER2= time.nist.gov NTP SERVER3= time.windows.com [eth0] ENABLE=yes TYPE=static DHCP=no IPADDRESS=172.16.100.223 NETMASK=255.255.0.0 GATEWAY=172.16.0.1 [eth1] ENABLE=yes TYPE=static DHCP=no IPADDRESS=192.168.100.223 NETMASK=255.255.0.0 GATEWAY=192.168.0.1 [web login] username=admin password=admin [root@localhost build]#

 Start TFTP service. Tftpd32.exe is a useful TFTP tools in windows7, then make sure TFTP server is select.

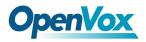

| Current Directo  | ry E:     | \tftpd32.450   |            | <b>→</b> E | Browse  |
|------------------|-----------|----------------|------------|------------|---------|
| Server interface | es 17     | 2.16.6.111     | Realtek PC | ▼ S        | how Dir |
| Tftp Server      | Fftp Clie | nt DHCP server | Log viewer |            |         |
| peer             |           | file           | start time | progress   |         |
|                  |           |                |            |            |         |
| 2                |           |                |            |            |         |
| ٩ [              |           | m              |            |            |         |

Figure 7-4-10 Demo TFTP server

4. The system will receive an auto provision message in web GUI.

#### Figure 7-4-11 System notice logs

| Notice Logs         |                                     |                                                                                                    |
|---------------------|-------------------------------------|----------------------------------------------------------------------------------------------------|
| Date                | Subject                             | Content                                                                                                    |
| 2016/03/08 15:55:47 | Auto-provision Upgrade Notification | A new firmware and configs could be upgraded from ACS. Current release is : 1.1.0, ACS server release is :1.1.2. If you want to upgrade, please restart the system and wait several minutes. |
|                     |                                     | Refresh Clean Un                                                                                                    |

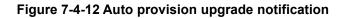

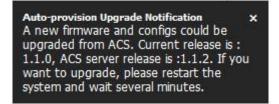

5. Restart the system. It will take about 3 minutes almost to download, upgrade Firmware and

update configurations.

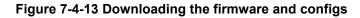

| [ OK ]                                                                                  |                                       |
|-----------------------------------------------------------------------------------------|---------------------------------------|
| Setting up interface lo                                                                 | C OK 1                                |
| starting SSH service                                                                    | C OK 1                                |
| starting Redis service                                                                  | C OK J                                |
| starting SOAP service                                                                   | C OK 1                                |
| Checking the network between IFTP server a<br>Info: Auto-Provision switch has been enab | nd T1/E1 Gateway, wait a mom<br>led   |
| Info : Checking firmware upgrade flag                                                   | [ On ]                                |
| Auto Configuration Server URL : 172.16.6.1<br>Info : Checking firmware md5              | 11<br>nismatch ]                      |
| Preparing to download new fw image from 172                                             | 2.16.6.111.                           |
| firmware URL : 172.16.6.111                                                             |                                       |
| firmware name : DGW100x-current.b;                                                      | in self the self-state state has been |
| firmware download from : tftp                                                           |                                       |
| Download Progress: 13.5M, Time lapses: 18                                               | Sec                                   |

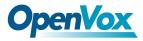

Figure 7-4-14 Applying the firmware and configs

| Asterisk service status<br>Info : Updating system configs                                              | [ Stoped ]                             |
|----------------------------------------------------------------------------------------------------|----------------------------------------|
| Info: New configs have been loaded success<br>info : New firmware and configs to take ef<br>al seconds | fully!<br>fect , System will be restar |
| _                                                                                                    | ••••••                                 |

### **7.5 SNMP**

Simple Network Management Protocol (SNMP) is an application–layer protocol, which is used to manage and monitor network elements and exchange management information between network devices. By default SNMP uses port 161 for communication.

Since the inception SNMP, it embraces three versions: v1, v2c and v3. V1 and v2c are the most implemented version of SNMP; v3 is target at the high security when compare to its older versions. The gateway support private SNMP MIBs (private enterprise number) to access.

### 7.5.1 Parameters in SNMP setting

| Options                   | Definition                                                                      |
|---------------------------|---------------------------------------------------------------------------------|
| SNMP Enable               | Whether to enable SNMP                                                          |
| System Contact            | System contact information(optional)                                            |
| System Location           | The locale of system contact(optional)                                          |
|                           | The number is used for defining private SNMP MIBs which is assigned by Internet |
| Private Enterprise Number | Assigned Numbers Authority (IANA). For more information, please access:         |
|                           | http://pen.iana.org/pen/PenApplication.page                                     |
| SNMP Version              | Select version of SNMP                                                          |
| Community Configuration   | Define a community name to security name                                        |
| Group Configuration       | Define the security name to a group                                             |
| View Configuration        | Set a view to let the group have rights to do                                   |
| Access Configuration      | Grant the group can access to the view(read/write/notify)                       |

#### Table 7-5-1 Definition of SNMP setting

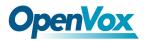

User Configuration

Only exist in v3. Add a v3 account to SNMP. Notice that the length of auth

password and privacy password are more than 8.

### 7.5.2 Activating SNMP

Usually, the feature is disabled by default. To activate the SNMP feature, please follow the Figure 7-5-1.

The Interface is in the **ADVANCED**->**SNMP**. System contact, location and private enterprise number are optional. Figure 7-5-1 is the SNMP setting interface.

| SNMP   | Parameter                  |               |               |                 |               |   |       |   |        |   |
|--------|----------------------------|---------------|---------------|-----------------|---------------|---|-------|---|--------|---|
|        | SNMP Enable:               | ON            |               |                 |               |   |       |   |        |   |
|        | System Contact:            | administrator | administrator |                 |               |   |       |   |        |   |
|        | System Location:           | ShenZhen      |               |                 |               |   |       |   |        |   |
| Priva  | te Enterprise Number(PEN): | 42421         |               |                 |               |   |       |   |        |   |
|        | SNMP Version:              | v2c 💌         |               |                 |               |   |       |   |        |   |
|        |                            |               |               |                 |               |   |       |   |        |   |
| Comm   | unity Configuration        |               |               |                 |               |   |       |   |        |   |
| Order  | Security Name              |               |               |                 | Community     |   |       |   |        |   |
| 1      | notConfigUser              |               |               |                 | public        |   |       |   |        |   |
| Group  | Configuration              |               |               |                 |               |   |       |   |        |   |
| Order  |                            |               |               |                 | Security Name |   |       |   |        |   |
|        |                            |               |               |                 |               |   |       |   |        |   |
| 1      | notConfigGroup             |               | notConfigUser |                 |               |   |       |   |        |   |
| View ( | Configuration              |               |               |                 |               |   |       |   |        |   |
| Order  | ViewName                   |               | View Subtr    | ubtree ViewMask |               |   |       |   |        |   |
| 1      | all                        |               | .1            | NA              |               |   |       |   |        |   |
| Acces  | Access Configurationv1/v2c |               |               |                 |               |   |       |   |        |   |
|        |                            |               |               |                 |               |   |       |   |        |   |
| Order  | 7                          |               |               | Read            |               | _ | Write |   | Notify |   |
| 1      | notConfigGroup             |               |               | all             |               | - | none  | • | none   | • |
| Save   |                            |               |               |                 |               |   |       |   |        |   |

#### Figure 7-5-1 Activating the SNMP

Note: Do not forget to click '**Save**' to take effect. After configuration, The SNMP feature is activated immediately.

### 7.5.3 Verify SNMP

A powerful, indispensable and easy-to-use MIB browser is convenient for engineer/manager to manage SNMP enabled network devices and applications. In this session, Manage Engine MIB browser is selected. It allows user to issue SNMP requests to retrieve agent's data, or make changes to the agent. It is free tool for Windows, Mac and Linux.

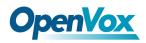

(1). Get SNMP parameters via SNMP MIB browser. It's supposed that Manage Engine MIB browser

is installed perfectly. Figure 7-5-2 is the main interface of Manage Engine MIB browser.

| 🙆 ManageEngine MibBrow                                                                                                 | ser Free Tool                               | 10.                                        |                                      |   |
|----------------------------------------------------------------------------------------------------|---------------------------------------------|--------------------------------------------|--------------------------------------|---|
| <u>File Edit ⊻iew Operation</u>                                                                                        | s <u>H</u> elp                              |                                            |                                      |   |
| 🚵 📥 🗉 🕺 日                                                                                                    | 3 6 6 1                                     | n 😰 🔊   🧠 🧠 🖬                              | 🐞 🛫 🚥 🧔 🖾 🚺 Download More Free Tools |   |
| <ul> <li>Loaded MibModules</li> <li>IANAifType-MIB</li> <li>RFC1213-MIB</li> <li>IF-MIB</li> <li>SNMPv2-MIB</li> </ul> | Host<br>Community<br>Set Value<br>Object ID | SNMPWALK Variable                          | Port     161     Write Community     | × |
|                                                                                                    | Loading MIBs .tmit<br>MIB(s) Loaded Suc     | bs\RFC1213-MIB .\mibs\IF-MIB<br>ccessfully |                                      | * |
|                                                                                                    | Description Mult                            | ti Var                                     |                                      |   |
|                                                                                                    | Syntax<br>Access<br>Index                   |                                            | Status Reference                     |   |
| Global View                                                                                                    | Object ID<br>Description                    |                                            |                                      |   |

And the field of *Host*, *Port* and *Community* are filled with **172.16.100.223**, **161** and **public** respectively. Object ID is the node of SNMP MIBs, e.g. ".1.3.6.1.2.1.1.6.0" is system location and

".1.3.6.1.2.1.1.1.0" is system description.

Figure 7-5-3 Get system location

| ManageEngine MibBrows                                                                                                    | er Free Tool     |                                                                                                    |                     |         |                             |
|----------------------------------------------------------------------------------------------------|------------------|----------------------------------------------------------------------------------------------------|---------------------|---------|-----------------------------|
| <u>File Edit View Operations</u>                                                                                                    | : <u>H</u> elp   |                                                                                                    |                     |         |                             |
| ) 🖬 🚷 🖻 🎂                                                                                                    | 3 6 6            | 🐂 🗊 🔊 🧠 💆 🛍 🗉                                                                                                    | 1 👋 🐋               | : 🐵 🔌 🗵 | Oownload<br>More Free Tools |
| Hed MibModules<br>ANAirType-MIB<br>RFC1213-MIB<br>F-MIB<br>SIMMPV2-MIB<br>Printernet<br>System<br>System<br>SysObjectID<br>SysObjectID<br>SysObjectID<br>SysObjectID<br>SysObjectID<br>SysObjectID<br>SysObjectID<br>SysObjectID<br>SysOcation<br>SysServices<br>SysOcatact                                                                                                    | MIB(s) Loaded    | I successfully<br>Intersection of the second second | rite Commur         |         |                             |
| in - ⊞ sysORTable                                                                                                    | Syntax<br>Access | MultiVar<br>DisplayString (SIZE (0255.)<br>read-write                                                                                                    | Status<br>Reference | current |                             |
| Index       Object ID       Image: Description         Image: Description         Image: Description |                  |                                                                                                    |                     |         | . If the location is        |

After the rest field has been filled, then verify it. Click **Operations**->**GET** to get the value of system

# **OpenVox**

location and it returns the value which we just set.

(2). Set SNMP parameters via SNMP MIB browser. For example, set the system name. system name

is "dgw100x" by default, then set it as "VoIP gateway". See figure 7-5-4.

- Click **Operations->GET** to attain the current system name.
- Fill the field of **Set Value** with "VoIP gateway".
- Click **Operations**->**SET** to set the system name.
- Click **Operations**->**GET** to attain the modified system name.

| ManageEngine MibBrowser                                                                                                | Free Tabl                                                         |                                           |
|----------------------------------------------------------------------------------------------------|-------------------------------------------------------------------|-------------------------------------------|
|                                                                                                    |                                                                   |                                           |
| <u>File Edit View Operations</u>                                                                                       |                                                                   |                                           |
| 法 📥 🗈 ጰ  🖶 🐣                                                                                                    | ) 🖻 🖻 🐃 🗊 秒 🧠 🏹 🗠 🗉                                               | 🛙 🐗 🛫 🚥 🧇 🔯 🚺 Download<br>More Free Tools |
| Loaded MibModules     DIGIUM-MIB     IANAirType-MIB     RFC1213-MIB     I-3     IF-MIB     ASTERISK-MIB     SNMPv2-MIB | Host 172.16.100.223  Community  Set Value VoIP gateway  Object ID | Port 161  Virite Community                |
|                                                                                                    | Sent GET request to 172.16.100.223 : 161                          | gateway                                   |
|                                                                                                    | sysName.0 VoIP                                                    | gateway                                   |
|                                                                                                    | Description MultiVar                                              |                                           |
|                                                                                                    | Syntax                                                            | Status                                    |
|                                                                                                    | Access                                                            | Reference                                 |
| ×                                                                                                    | Index<br>Object ID                                                |                                           |
| Global View 📄                                                                                                    | Description                                                       |                                           |

Figure 7-5-4 Set system name

### 7.6 TR069

TR069 is a remote management solution which offers a single interface to manage the ACS and automate the deployment and support of data, voice and video services, thereby reducing operation and support costs, while enhancing customer satisfaction. Its user-friendly interface covers the entire service lifecycle, from centralized remote provisioning of services, to inventory management, group updates, monitoring, event triggering, and support automation. Figure 7-6-1 is TR-069 configuration interface and table 7-6-1 is its definition.

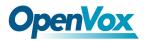

| Options                | Definition                                                                           |  |
|------------------------|--------------------------------------------------------------------------------------|--|
| Acs Url                | Specify the URL of the ACS                                                           |  |
| Acs Username           | Specify the user name to be used by the device to authenticate with the ACS.         |  |
| Acs Password           | Specify the password to be used by the device to authenticate with the file server   |  |
|                        | Information of the device vendor, which may be used to indicate the primary service  |  |
| Provisioning Code      | provider and other provisioning information to the ACS. It can be numbers or English |  |
|                        | letters.                                                                             |  |
| Model Name             | A brief description of the interface type or name. It is a string of characters.     |  |
| Periodic Enable        | Used to specify whether to periodically report to the ACS.                           |  |
| Periodic Interval      | The interval for reporting to the ACS.                                               |  |
| Connection Request Url | The address used for the ACS to connect back to the device.                          |  |
| Connection Request     | The appoint used for the ACS to connect head to the device, for example, admin       |  |
| Username               | The account used for the ACS to connect back to the device, for example, admin.      |  |
| Connection Request     | The password used for the ACS to connect back to the device.                         |  |
| Password               |                                                                                      |  |

#### Table 7-6-1 Definition of TR069 configuration interface

#### Figure 7-6-1 TR069 configuration interface

| TRU09 Parameter              |                             |
|------------------------------|-----------------------------|
| Enable:                      |                             |
| Acs Url:                     | http://172.16.80.121        |
| Acs Username:                | admin                       |
| Acs Password:                | admin                       |
| Provisioning Code:           |                             |
| Model Name:                  |                             |
| Periodic Enable:             | ON                          |
| Periodic Interval:           | 1800                        |
| Connection Request Url:      | http://172.16.100.110:7547/ |
| Connection Request Username: |                             |
| Connection Request Password: |                             |
| Save                         |                             |

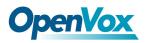

# 7.7 Network Capture

The gateway have been supplied a network packets capture in the web for ease of user to analysis,

capture and monitor the gateway's network status, RTP flows, protocol analysis and so on.

| Options           | Definition                                                         |
|-------------------|--------------------------------------------------------------------|
| Network Interface | Specify which interface to be capture packets from. 'All' means    |
| Network Interface | capture packets from all interfaces                                |
| Source host       | Specify which source host IP address to listen for                 |
| Destination host  | Specify which destination host IP address to listen for            |
| Port              | To specify a port that is either source or destination direction   |
|                   | To specify which protocol to be captured, 'All' stands for capture |
| Protocol          | multi-protocols, the SIP default port is 5060, If you are using a  |
|                   | different port, please amend it.                                   |

#### The interface is in **ADVANCED**->**Network Capture**.

#### Figure 7-7-1 Network capture interface

| Network Interface: | Eth0 O Eth1 |
|--------------------|-------------|
| Source host:       |             |
| Destination host:  |             |
| Port:              |             |
| Protocol:          |             |

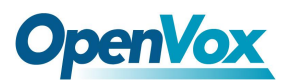

# 8 Logs

### 8.1 Log Settings

On the "Log Settings" page, you should set the related logs on to scan the responding logs page. For example, set "SIP Logs" on like the following, then you can turn to "SIP" page for sip logs, otherwise, sip logs is unavailable. And the same with other log pages.

| System Logs   |                       |
|---------------|-----------------------|
| Auto clean:   | OFF maxsize : 500KB V |
| Asterisk Logs |                       |
| Verbose:      | OFF                   |
| Notice:       | OFF                   |
| Warning:      |                       |
| Debug:        | OFF                   |
| Error:        |                       |
| DTMF:         | OFF                   |
| Auto clean:   | OFF maxsize : 2MB V   |
| SIP Logs      |                       |
| SIP Logs:     | OFF                   |
| Auto clean:   | OFF maxsize : 2MB     |
| IAX2 Logs     |                       |
| IAX2 Logs:    | OFF                   |
| Auto clean:   | ON maxsize : 2MB 💌    |
| MFC/ R2 Logs  |                       |
| MFC/ R2 Logs: | OFF                   |
| Auto clean:   | ON maxsize : 2MB 💌    |
| PRI Logs      |                       |
| PRI Logs:     | OFF                   |
| Auto clean:   | ON maxsize : 2MB 💌    |

#### Figure 8-1-1 Logs Settings

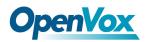

| SS7 Logs         |                    |
|------------------|--------------------|
| SS7 Logs:        | OFF                |
| Auto clean:      | ON maxsize : 2MB - |
| Call Statistics  |                    |
| Call Statistics: |                    |
| System Notice    |                    |
| Enable:          |                    |
| Check Interval:  | Every day 💌        |
|                  |                    |

Save

#### Figure 8-1-2 System Logs Output

| System Logs |           |                   |
|-------------|-----------|-------------------|
| 2012/01/01  | 23:29:08] | first starting up |
| 2012/01/01  | 23:29:27] | Power on          |
| 2015/03/25  | 20:50:18] | Kernel upgrade    |
| 2015/03/25  | 20:50:20] | Basefs upgrade    |
| 2015/03/25  | 20:50:40] | Power off         |
| 2015/03/25  | 20:51:14] | Power on          |
| 2015/03/25  | 19:35:47] | Power on          |
| 2015/03/25  | 19:41:15] | Power off         |
| 2015/03/25  | 19:41:52] | Power on          |
| 2015/03/25  | 19:49:08] | Power on          |
| 2015/03/25  | 19:56:25] | Power on          |
| 2015/03/25  | 20:01:22] | Power on          |
| 2015/03/25  | 22:47:50] | Power on          |
| 2015/03/25  | 23:25:13] | Power on          |
| 2015/03/25  | 23:40:09] | Power on          |
| 2015/03/26  | 03:40:48] | Power on          |
| 2015/03/26  | 04:17:00] | Power on          |
| 2015/03/26  | 05:37:03] | Power on          |
| 2015/03/26  | 08:49:08] | Power on          |
| 2015/03/26  | 09:04:24] | Power on          |
| 2015/03/26  | 09:30:00] | Power on          |
| 2015/03/26  | 12:01:381 | Kernel upgrade    |
|             |           | Basefs upgrade    |
|             |           | first starting up |
| 2015/03/26  |           |                   |
| 2015/03/26  |           |                   |

Refresh Rate: Off

Refresh Clean Up

#### Table 8-1-1 Definition of Logs

| Options       | Definition                                                               |
|---------------|--------------------------------------------------------------------------|
|               | Switch on: when the size of log file reaches the max size,               |
| Auto clean    | The system will cut a half of the file. New logs will be retained.       |
| (System Logs) | Switch off: logs will remain, and the file size will increase gradually. |
| Verbose       | Asterisk console verbose message switch.                                 |
| Notice        | Asterisk console notice message switch.                                  |
| Warning       | Asterisk console warning message switch.                                 |
| Debug         | Asterisk console debug message switch.                                   |

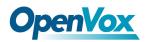

| Error                 | Asterisk console error message switch.                                          |  |  |
|-----------------------|---------------------------------------------------------------------------------|--|--|
| DTMF                  | Asterisk console DTMF info switch.                                              |  |  |
|                       | Switch on: when the size of log file reaches the max size,                      |  |  |
| Auto clean:           | The system will cut a half of the file. New logs will be retained.              |  |  |
| (asterisk logs)       | Switch off: logs will remain, and the file size will increase gradually.        |  |  |
|                       | default on, default size=2 MB                                                   |  |  |
| SIP Logs:             | Whether enable or disable SIP log.                                              |  |  |
|                       | Switch on: when the size of log file reaches the max size,                      |  |  |
| Auto clean:           | The system will cut a half of the file. New logs will be retained.              |  |  |
| (SIP logs)            | Switch off: logs will remain, and the file size will increase gradually.        |  |  |
|                       | default on, default size=2 MB                                                   |  |  |
| IAX2 Logs             | Whether enable or disable IAX log                                               |  |  |
|                       | Switch on: when the size of log file reaches the max size,                      |  |  |
|                       | The system will cut a half of the file. New logs will be retained.              |  |  |
| Auto clean            | Switch off: logs will remain, and the file size will increase gradually.        |  |  |
|                       | default on, default size=2 MB                                                   |  |  |
| MFC/ R2 Logs          | Whether enable or disable MFC/ R2 Logs log.                                     |  |  |
|                       | Switch on: when the size of log file reaches the max size,                      |  |  |
|                       | The system will cut a half of the file. New logs will be retained.              |  |  |
| Auto clean            | Switch off: logs will remain, and the file size will increase gradually.        |  |  |
|                       | default on, default size=2 MB                                                   |  |  |
|                       | PRI port logs. You can choose one or more ports. If you choose "All", the "PRI" |  |  |
| PRI Logs              | page will show you the logs about all the ports.                                |  |  |
|                       | Switch on: when the size of log file reaches the max size,                      |  |  |
|                       | The system will cut a half of the file. New logs will be retained.              |  |  |
| Auto clean (PRI logs) | Switch off: logs will remain, and the file size will increase gradually.        |  |  |
|                       | default on, default size=2 MB                                                   |  |  |
|                       | 1                                                                               |  |  |

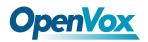

ET 200X(L) Series Digital Gateway User Manual

| .SS7 Logs       | Whether enable or disable SS7 log                                        |  |
|-----------------|--------------------------------------------------------------------------|--|
|                 | switch on : when the size of log file reaches the max size,              |  |
| Auto clean      | The system will cut a half of the file. New logs will be retained.       |  |
|                 | Switch off: logs will remain, and the file size will increase gradually. |  |
|                 | default on, default size=2 MB                                            |  |
| Call Statistics | Whether enable or disable Call Statistics.                               |  |
| System Notice   | The notification from system firmware upgrade and Auto provisioning      |  |

### 8.2 System log

System log record every time power on, power off and firmware upgrade information.

#### Figure 8-2-1 System Log

| System Logs                                                       |                                              |    |
|-------------------------------------------------------------------|----------------------------------------------|----|
|                                                                   |                                              | Î  |
| [2015/08/03 16:16:48] Kernel upgrade                              |                                              |    |
| [2015/08/03 16:16:51] Basefs upgrade                              |                                              |    |
| [2015/08/03 16:23:36] Power off                                   |                                              |    |
| [2015/08/03 16:24:21] Power on                                    |                                              |    |
| [2015/08/03 16:24:45] first starting up                           |                                              |    |
| [2015/08/03 16:24:48] Power off                                   |                                              |    |
| [2015/08/03 16:25:33] Power on                                    |                                              |    |
| [2015/08/05 15:17:09] Power on                                    |                                              |    |
| [2015/08/06 15:30:03] Power off                                   |                                              |    |
| [2015/08/06 15:30:48] Power on                                    |                                              |    |
| [2015/08/06 15:35:03] Power off<br>[2015/08/06 15:35:47] Power on |                                              |    |
| [2015/08/06 15:55:03] Power off                                   |                                              |    |
| [2015/08/06 15:55:47] Power on                                    |                                              |    |
| [2015/08/11 07:16:45] Power on                                    |                                              |    |
| [2015/08/12 11:50:53] Power on                                    |                                              |    |
| [2015/08/12 13:28:15] Power on                                    |                                              |    |
|                                                                   |                                              |    |
| [2015/08/13 17:54:51] Kernel upgrade                              |                                              |    |
| [2015/08/13 17:54:53] Basefs upgrade                              |                                              |    |
| [2015/08/13 17:55:00] Power off                                   |                                              |    |
| [2015/08/13 17:55:45] Power on                                    |                                              |    |
| [2015/08/14 08:10:36] Power on<br>[2015/08/14 17:19:49] Power off |                                              |    |
| [2015/08/14 17:19:49] Fower on                                    |                                              |    |
| [2015/08/14 16:29:44] Power off                                   |                                              | -  |
| [2015/08/14 16:29:44] Fower on                                    |                                              |    |
| [2010/00/14 10:30:20] rower OR                                    |                                              | // |
|                                                                   | Refresh Rate: Off  Refresh Clean Up Download |    |

### 8.3 Asterisk logs

On the pages of "Asterisk", "SIP", "IAX2", "SS7", "PRI" and "MFC/R2", there owns the some

functions—Displays the log by port, refresh regularly and log download.

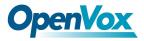

#### Asterisk Logs

|        |          | 0 0    |                  |                                                |                                                                               |
|--------|----------|--------|------------------|------------------------------------------------|-------------------------------------------------------------------------------|
|        |          |        |                  | NOTICE[10073]: pbx_ael.c:<br>/extensions.ael'. | :177 in pbx_load_module: AEL load process: parsed config file name '/mnt/ext4 |
|        |          |        |                  |                                                | :180 in pbx load module: AEL load process: checked config file name           |
|        |          |        |                  | .g/asterisk/extensions.ael                     |                                                                               |
|        |          |        |                  |                                                | :187 in pbx load module: AEL load process: compiled config file name          |
|        |          |        |                  | .g/asterisk/extensions.ael                     |                                                                               |
|        |          |        |                  |                                                | :192 in pbx load module: AEL load process: merged config file name '/mnt/ext4 |
|        |          |        |                  | /extensions.ael'.                              | is in pox_load_module: ALL load process: merged config file name "/mit/exts   |
|        |          |        |                  |                                                | :195 in pbx load module: AEL load process: verified config file name          |
|        |          |        |                  | .g/asterisk/extensions.ael                     |                                                                               |
|        |          |        |                  |                                                | 28082 in handle request subscribe: Received SIP subscribe for peer without    |
|        | x: 2001  | ) a    | corres[20200]. N | STICE[ESES.]. Chan_Sip.C.                      | roor in manare_requess_assorise, acceived our subscribe for peer without      |
|        |          | (none) | asterisk[25205]: | NOTICE (25257) [C-000008ce]                    | ]: chan sip.c:10558 in process sdp: No compatible codecs, not accepting this  |
| ffer!  |          | ,,     |                  |                                                | ·······                                                                       |
|        |          | (none) | asterisk[25205]: | NOTICE[252571[C-000008cf]                      | ]: chan sip.c:10153 in process sdp: set peer prefer                           |
|        |          |        |                  |                                                | ]: chan sip.c:10158 in process sdp: p->owner->readformat is ulaw              |
|        |          |        |                  |                                                | ]: chan sip.c:10159 in process sdp: p->owner->readformat is ulaw              |
| far 10 | 11:45:16 | (none) | asterisk[25205]: | NOTICE [10273] [C-000008cf                     | ]: chan sip.c:7160 in sip answer: ast readformat is ulaw                      |
|        |          |        |                  |                                                | ]: chan sip.c:7161 in sip answer: ast writeformat is ulaw                     |
|        |          |        |                  |                                                | ]: chan sip.c:7162 in sip answer: ast jointcaps is (ulaw)                     |
|        |          |        |                  |                                                | ]: chan sip.c:7164 in sip answer: ast reset jointcaps is (ulaw)               |
| far 10 | 11:45:16 | (none) | asterisk[25205]: | NOTICE [25257] [C-000008cf]                    | ]: chan sip.c:10153 in process sdp: set peer prefer                           |
| far 10 | 11:45:16 | (none) | asterisk[25205]: | NOTICE [25257] [C-000008cf]                    | ]: chan sip.c:10158 in process sdp: p->owner->readformat is ulaw              |
| far 10 | 11:45:16 | (none) | asterisk[25205]: | NOTICE [25257] [C-000008cf]                    | ]: chan_sip.c:10159 in process_sdp: p->owner->readformat is ulaw              |
| far 10 | 11:45:16 | (none) | asterisk[25205]: | NOTICE[25257][C-000008cf]                      | ]: chan_sip.c:10153 in process_sdp: set peer prefer                           |
| far 10 | 11:45:16 | (none) | asterisk[25205]: | NOTICE[25257][C-000008cf]                      | ]: chan_sip.c:10158 in process_sdp: p->owner->readformat is ulaw              |
| far 10 | 11:45:16 | (none) | asterisk[25205]: | NOTICE[25257][C-000008cf]                      | ]: chan_sip.c:10159 in process_sdp: p->owner->readformat is ulaw              |
|        |          |        |                  |                                                |                                                                               |
|        |          |        |                  | Defrech Date:                                  | a Refer the Research and                                                      |
|        |          |        |                  | Refresh Rate: 1s                               | Refresh Clean Up Download                                                     |

### 8.4 Call Statistics

The figure of call statistics, you'll find "Answered", "congestion", "Call busy", "Call failed", "No answer", "Current calls", "accumulated calls", "Calls duration" and "ASR". "ASR" stands for Answer Seizure Ratio. "Calls duration" will count the whole calls in the gateway. The call statistics will be saved before power off. It will be loaded after power on. It can be refreshed by itself. You can reset the statistics manually.

#### Figure 8-4-1 Call Statistics

| Answered | Congestion | Call Busy | Call Failed | No Answer | Unknown | Current calls | Accumulated Calls | Calls duration | ASR  |
|----------|------------|-----------|-------------|-----------|---------|---------------|-------------------|----------------|------|
| 57571    | 0          | 0         | 0           | 0         | 0       | 0             | 57571             | 3456781        | 100% |

Note: Do not forget to enable call statistics in "Log Setting" if you want to statistics the calls.

### 8.5 System Notice

The system notice could be generated by system to inform the network manager of what is going on if it has been enabled. Firmware upgrade messages from official website and auto provisioning messages from ACS are main notice right now. And at first, enable the system notice function like figure 8-5-1.

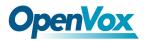

#### Figure 8-5-1 enable system notice function

| ystem Notice<br>Enable: | ON         |  |
|-------------------------|------------|--|
|                         |            |  |
| Check Interval:         | Every hour |  |

After about an hour, a system message is received in the web like 8-5-2.

#### Figure 8-5-2 enable system notice function

| Date                | Subject                             | Content                                                                                                    |
|---------------------|-------------------------------------|----------------------------------------------------------------------------------------------------|
| 2016/03/10 12:06:13 | System Upgrade Notification         | A new firmware could be downloaded from system online. Current release is : 1.0.9, OpenVox latest release is : 1.1.0. If you want to upgr<br>de, please transfer to SYSTEM->tools pages.        |
| 2016/03/10 12:06:10 | Auto-provision Upgrade Notification | A new firmware and configs could be upgraded from ACS. Current release is : 1.0.9, ACS server release is : 1.1.2. If you want to upgrade<br>please restart the system and wait several minutes. |

Note: Do not forget to enable system notice and check interval in "Log Setting" if you want to

receive system messages.